# **Oracle® Linux**

# **Oracle Container Runtime for Docker User's Guide**

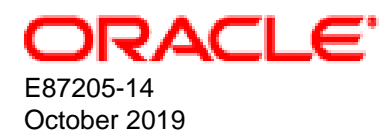

#### **Oracle Legal Notices**

Copyright © 2012, 2019, Oracle and/or its affiliates. All rights reserved.

This software and related documentation are provided under a license agreement containing restrictions on use and disclosure and are protected by intellectual property laws. Except as expressly permitted in your license agreement or allowed by law, you may not use, copy, reproduce, translate, broadcast, modify, license, transmit, distribute, exhibit, perform, publish, or display any part, in any form, or by any means. Reverse engineering, disassembly, or decompilation of this software, unless required by law for interoperability, is prohibited.

The information contained herein is subject to change without notice and is not warranted to be error-free. If you find any errors, please report them to us in writing.

If this is software or related documentation that is delivered to the U.S. Government or anyone licensing it on behalf of the U.S. Government, then the following notice is applicable:

U.S. GOVERNMENT END USERS: Oracle programs, including any operating system, integrated software, any programs installed on the hardware, and/or documentation, delivered to U.S. Government end users are "commercial computer software" pursuant to the applicable Federal Acquisition Regulation and agency-specific supplemental regulations. As such, use, duplication, disclosure, modification, and adaptation of the programs, including any operating system, integrated software, any programs installed on the hardware, and/or documentation, shall be subject to license terms and license restrictions applicable to the programs. No other rights are granted to the U.S. Government.

This software or hardware is developed for general use in a variety of information management applications. It is not developed or intended for use in any inherently dangerous applications, including applications that may create a risk of personal injury. If you use this software or hardware in dangerous applications, then you shall be responsible to take all appropriate fail-safe, backup, redundancy, and other measures to ensure its safe use. Oracle Corporation and its affiliates disclaim any liability for any damages caused by use of this software or hardware in dangerous applications.

Oracle and Java are registered trademarks of Oracle and/or its affiliates. Other names may be trademarks of their respective owners.

Intel and Intel Xeon are trademarks or registered trademarks of Intel Corporation. All SPARC trademarks are used under license and are trademarks or registered trademarks of SPARC International, Inc. AMD, Opteron, the AMD logo, and the AMD Opteron logo are trademarks or registered trademarks of Advanced Micro Devices. UNIX is a registered trademark of The Open Group.

This software or hardware and documentation may provide access to or information about content, products, and services from third parties. Oracle Corporation and its affiliates are not responsible for and expressly disclaim all warranties of any kind with respect to third-party content, products, and services unless otherwise set forth in an applicable agreement between you and Oracle. Oracle Corporation and its affiliates will not be responsible for any loss, costs, or damages incurred due to your access to or use of third-party content, products, or services, except as set forth in an applicable agreement between you and Oracle.

# **Table of Contents**

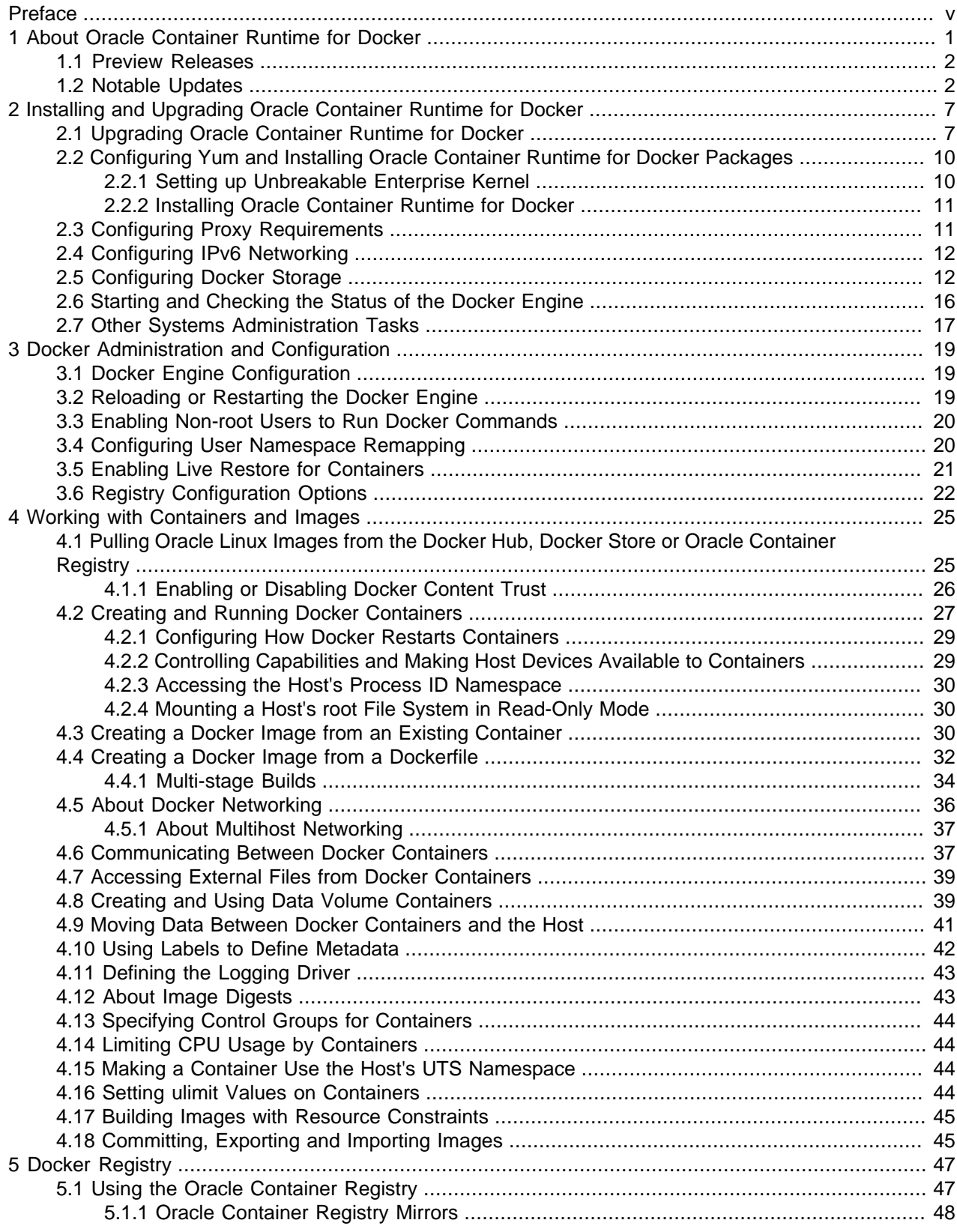

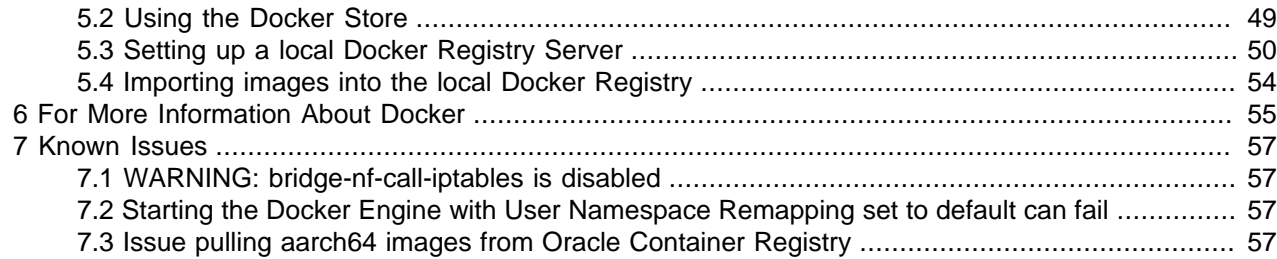

# <span id="page-4-0"></span>Preface

Oracle*®* [Linux: Oracle Container Runtime for Docker User's Guide](https://docs.oracle.com/en/operating-systems/oracle-linux/docker/) describes how to use Oracle Container Runtime for Docker, which is an open-source, distributed-application platform that leverages Linux kernel technology to provide resource isolation management. Detail is provided on the advanced features of Docker and how it can be installed, configured and used on Oracle Linux 7.

Document generated on: 2019-10-01 (revision: 8464)

## **Audience**

This document is intended for administrators who need to install, configure and use the Docker Engine on Oracle Linux 7. It is assumed that readers are familiar with web and virtualization technologies and have a general understanding of the Linux operating system.

### **Related Documents**

The documentation for this product is available at:

Oracle*®* [Linux Documentation](https://docs.oracle.com/en/operating-systems/linux.html)

## **Conventions**

The following text conventions are used in this document:

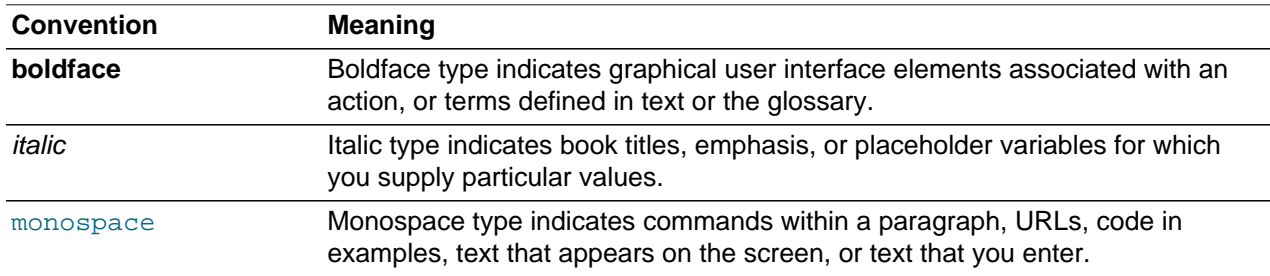

## **Documentation Accessibility**

For information about Oracle's commitment to accessibility, visit the Oracle Accessibility Program website at

[http://www.oracle.com/pls/topic/lookup?ctx=acc&id=docacc.](http://www.oracle.com/pls/topic/lookup?ctx=acc&id=docacc)

## **Access to Oracle Support**

Oracle customers that have purchased support have access to electronic support through My Oracle Support. For information, visit <http://www.oracle.com/pls/topic/lookup?ctx=acc&id=info> or visit [http://www.oracle.com/pls/topic/lookup?](http://www.oracle.com/pls/topic/lookup?ctx=acc&id=trs)

[ctx=acc&id=trs](http://www.oracle.com/pls/topic/lookup?ctx=acc&id=trs) if you are hearing impaired.

# <span id="page-6-0"></span>Chapter 1 About Oracle Container Runtime for Docker

# **Table of Contents**

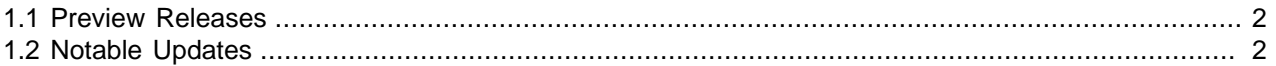

Oracle Container Runtime for Docker allows you to create and distribute applications across Oracle Linux systems and other operating systems that support Docker. Oracle Container Runtime for Docker consists of the Docker Engine, which packages and runs the applications, and integrates with the Docker Hub, Docker Store and Oracle Container Registry to share the applications in a Software-as-a-Service (SaaS) cloud.

The Docker Engine is designed primarily to run single applications in a similar manner to LXC application containers that provide a degree of isolation from other processes running on a system.

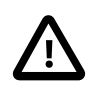

#### **Important**

The Oracle Container Runtime for Docker releases 17.03 and later are only available on Oracle Linux 7 (x86\_64). Oracle Linux 6 is not supported for Oracle Container Runtime for Docker version 17.03 and later.

The Docker Hub hosts applications as *Docker images* and provides services that allow you to create and manage a Docker environment. If you register for an account with the Docker Hub, you are able to use it to store your own private images. If you have an account on the Docker Store, you can use the same credentials to store private images on the Docker Hub. You do not need an account at Docker to access publicly accessible images on the Docker Hub.

The Docker Store hosts enterprise-ready applications that are certified as trusted and supported. These applications are also shipped as *Docker images* that are packaged by the verified publishers. Some applications shipped on the Docker Store may require payment. You must register for an account with the Docker Store to be able to access its resources and services. If you already have an account on the Docker Hub, you can use this account to access the Docker Store.

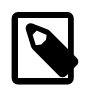

#### **Note**

The Docker Hub and Docker Store are owned and maintained by Docker, Inc. Oracle makes Docker images available on the Docker Hub and Docker Store that you can download and use with the Docker Engine. Oracle does not have any control otherwise over the content of the Docker Hub Registry site or its repositories.

For more information, see [https://docs.docker.com.](https://docs.docker.com)

Oracle provides access to the Oracle Container Registry for customers that have a Single Sign-On account at Oracle. The Oracle Container Registry contains images for licensed commercial Oracle software products that you may use in your enterprise. Images may also be used for development and testing purposes. The license covers both production and non-production use. The Oracle Container Registry provides a web interface where customers are able to select Oracle images and agree to terms of use before pulling the images using the standard Docker client software. More information on this service is provided in [Section 5.1, "Using the Oracle Container Registry".](#page-52-1)

### <span id="page-7-0"></span>**1.1 Preview Releases**

Oracle makes interim releases of Oracle Container Runtime for Docker available as technical previews. These releases are **not** supported by Oracle and are not intended for production use.

Preview releases can be obtained by subscribing to the oll preview repository on the Oracle Linux yum server. You can install the appropriate package to obtain the correct repository configuration before enabling the repository:

```
# yum install oraclelinux-developer-release-el7
# yum-config-manager --enable ol7_preview
```
The installation and upgrade procedures described in this guide should continue to apply for each preview release.

## <span id="page-7-1"></span>**1.2 Notable Updates**

Changes to the Docker Engine tend to retain backward compatibility as far as possible. Changes are usually well documented and a detailed changelog is maintained at [https://docs.docker.com/release-notes/.](https://docs.docker.com/release-notes/) In this section, changes that are considered significant, or of interest to users of the Docker Engine on Oracle Linux systems, are highlighted for convenience.

### **Oracle Container Runtime for Docker 18.09**

The current release of Oracle Container Runtime for Docker is based on the upstream Docker 18.09 release and incorporates the changes present in subsequent upstream releases since the previous release.

Notably, multi-registry support is no longer in technical preview and is enabled as a feature within this release. Additionally, Oracle introduces the --default-registry option, which can be used to change the default registry to point to an alternate registry to the standard Docker Hub registry. See [Section 3.6,](#page-27-0) ["Registry Configuration Options"](#page-27-0) for more information.

This release of Docker introduces an integrated SSH connection helper that allows any Docker client to connect to a remote Docker engine daemon securely over SSH. You can connect to a remote daemon using the -H ssh://user@host syntax. For example:

\$ **docker -H ssh://docker\_user@host1.example.com run -it --rm busybox**

To configure a client to use the same remote daemon always, you can set the DOCKER\_HOST environment variable to contain the appropriate SSH URI. The SSH connection helper respects SSH options set for a host within the user's local SSH configuration file.

The Docker client application can now be installed as an independent package,  $\text{docker}\text{-}\text{clip}$ , so that the Docker engine daemon does not need to be installed on a system that may be used to manage a remote Docker daemon instance. The client package is automatically installed as a dependency when you install the Docker engine daemon package.

Docker 18.09 also introduces BuildKit, an overhaul of the build architecture used to build Docker images. The BuildKit mode is backward compatible with legacy build architecture, so that the Dockerfile format used to build previous images can continue to be used. BuildKit can be enabled on a system by setting the DOCKER\_BUILDKIT environment variable to the value of 1. BuildKit build output is enhanced to include progress and build times and many build processes can be run in parallel to greatly enhance performance and build time. The new Docker build architecture also includes improvements to security, including options to pass secret information to builds in a more secure manner. See the upstream documentation at

[https://docs.docker.com/develop/develop-images/build\\_enhancements/](https://docs.docker.com/develop/develop-images/build_enhancements/) for more information. This feature is available as a technical preview in this release of Oracle Container Runtime for Docker.

Docker 18.09 uses a new version of containerd, version 1.2.0. This version of the containerd package includes many enhancements for greater compatibility with the most recent Kubernetes release.

### **Oracle Container Runtime for Docker 18.03**

The previous release of Oracle Container Runtime for Docker was based on the upstream Docker 18.03 release and incorporated the changes present in subsequent upstream releases since the 17.06 release.

Most notably, Oracle has implemented multi-registry support that makes it possible to run the daemon with the --add-registry flag, to include a list of additional registries to query when performing a pull operation. This functionality, enables Oracle Container Runtime for Docker to use the Oracle Container Registry as the default registry to search for container images, before falling back to alternate registry sources such as a local mirror, the Docker Hub or Docker Store. Other functionality available in this feature includes the --block-registry flag which can be used to prevent access to a particular Docker registry. Registry lists ensure that all images are prefixed with their source registry automatically, so that a listing of Docker images always indicates the source registry from which an image was pulled. See [Section 3.6,](#page-27-0) ["Registry Configuration Options"](#page-27-0) for more information.

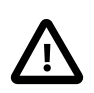

#### **Important**

Docker registry list functionality is available as a technology preview and is not supported. As a technology preview, this feature is still under development but is made available for testing and evaluation purposes.

The  $\text{-} \text{insecure-} \text{register}$  option is also included in this release and allows use of a registry over HTTPS without certificate-based authentication. This can be useful when working in development or testing environments, but should not be used in production.

Docker 18.03 introduces enhancements that allow for better integration with Kubernetes orchestration as an alternative to Docker Swarm, including changes to follow namespace conventions used across a variety of other containerization projects.

The  $--$ chown option is now supported for the ADD and COPY commands in a Dockerfile, giving users more control over file ownership when building images.

The Dockerfile can also now exist outside of the build-context, allowing you to store Dockerfiles together and to reference their paths in the docker build command on stdin.

Several improvements to logging and access to docker logs have been added, including the  $\text{-unitil}$  flag to limit the log lines to those that occurred before the specified timestamp.

Experimental Docker trust management commands have been added to better handle trust management on Docker images. See the docker trust command for more information.

Docker Swarm changes and improvements have gone into this release. Customers are reminded that Docker Swarm remains in technical preview in this release.

The deprecated --enable-api-cors daemon flag, which allowed cross-origin resource sharing to expose the API, has been removed in favor of the  $-\text{api}-\text{cors}-\text{header}$  option, which takes a string value to set the Access Control Allow Origin headers for the API and to determine access control for crossorigin resource sharing.

The deprecated docker daemon command, which was kept for backward compatibility, has been removed in this release.

### **Oracle Container Runtime for Docker 17.06**

This release disables communication with legacy registries, running the v1 protocol, by default. While it is possible to allow communication using this version of the protocol by setting the --disable-legacyregistry=false daemon option, you should be aware that support for this is deprecated.

The  $-\text{graph}$  daemon option is also deprecated in favor of the  $-\text{data-root}$  option, as this is more descriptive and less confusing. The option indicates the path of the parent directory that contains data for images, volumes, containers, networks, swarm cluster state and swarm node certificates.

One of the most significant changes in this release is the addition of support for multi-stage builds. This allows users to create Dockerfiles that pull intermediate build images that may be used to compile the final image, but which do not need to be included in the final image, itself. This can help to reduce image sizes and improve load times and performance of running containers. More information on multi-stage builds can be found in [Section 4.4.1, "Multi-stage Builds".](#page-39-0)

Other changes to the build environment include the ability to use build-time arguments in the form of ARG instructions in a Dockerfile, which allows you to pass environment variables into each image. FROM instructions support variables defined in ARG instructions that precede them in the Dockerfile.

Changes and improvements for Docker logging and networking are largely focused on improving Docker Swarm functionality. Numerous Docker Swarm changes and improvements have gone into this release. Customers are reminded that Docker Swarm remains in technical preview in this release.

In this release, the  $overlay2$  storage driver is supported in conjunction with SELinux. In previous releases, the Docker Engine did not start when SELinux was enabled and an overlay file system was in use. This check has been dropped as newer kernels have support for this combination and the packages for SELinux support have been updated.

Also included in this release is the docker-storage-config utility, that can be used to help new users correctly set up Docker storage for a new installation, so that the configuration follows Oracle guidelines. See Using the docker-storage-config [Utility to Automatically Configure Docker Storage](#page-18-0) for more information.

### **Docker 17.03**

Changes to the upstream Docker release cycle bring about a new versioning scheme that uses date variables (YY.MM) in the version name to indicate when a version was released upstream.

The 17.03 release includes bugfixes for the 1.13 release and does not include any major feature changes. There are several improvements to the Docker Swarm functionality.

SELinux must be set to permissive mode or disabled when running the Docker Engine while using the overlay2 storage driver.

Note that on XFS-formatted file systems, where dtype support is disabled, the default storage driver in this release is overridden from overlay2 and is set to devicemapper for compatibility reasons. Storage driver override is only implemented on fresh installations of Docker and only where the underlying file system is detected as XFS without dtype support. See [Section 2.5, "Configuring Docker Storage"](#page-17-1) for more information.

The upstream default storage driver for Docker was changed from devicemapper to overlay2. This change can cause problems on systems where overlay is used in conjunction with a file system that does not have dtype support enabled. Since the root partition on Oracle Linux 7 is automatically formatted with  $-n$  ftype=0 (disabling dtype support), where XFS is selected as the file system, the package installer checks the filesystem for dtype support and if this is not enabled the default storage driver is set to use

devicemapper. This ensures that Docker is ready-to-use on newly installed systems and is achieved by setting the storage driver in the storage options in /etc/sysconfig/docker-storage.

It is possible to reconfigure Docker to use an alternate storage driver, by using the  $--storaq$ edriver flag when running the Docker Engine daemon, or by setting the storage-driver option in the daemon. json configuration file. Oracle recommends that you use dedicated storage, formatted using btrfs, for Docker. If you intend to use the  $overlay2$  storage driver with an XFS-formatted file system, you must ensure that dtype support is enabled. See [Section 2.5, "Configuring Docker Storage"](#page-17-1) for more information. Remember that if you wish to change the storage driver from devicemapper, you must remove the option set in /etc/sysconfig/docker-storage.

Other improvements were made to the Docker remote API and to the Docker client to add consistency to the command set. Also runtime improvements were made to the Docker Engine. Further developments on Docker Swarm mode are also noted.

### **Docker 1.12**

The focus of this release was to simplify and improve container orchestration, providing facilities such as load-balancing, service discovery, high availability and scalability out of the box. Features to handle multihost and multi-container orchestration have been built right into the Docker Engine to allow administrators to deploy and manage applications on a group of Docker Engines called a swarm. Docker swarm mode provides much of the functionality included in the original standalone Docker Swarm service that ran separately to the Docker Engine itself and includes additional features such as built-in load-balancing. By integrating this technology into the Docker Engine, deployment of a high availability clustering technology is simplified and these features are unified within a single API and CLI. All communications within the Docker swarm are encrypted using Transport Layer Security (TLS) and cluster nodes are protected using cryptographic node fingerprint key technology to prevent node spoofing.

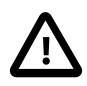

#### **Important**

The Docker Swarm functionality is released as a technology preview for Oracle Linux. As a technology preview, this feature is still under development but is made available for testing and evaluation purposes.

The Docker Engine has been rearchitected to run on top of a combination of the docker-containerd and docker-runc binaries. While this change is transparent and docker commands continue to work as they did in previous releases, the underlying technology further modularizes the Docker architecture in line with the Open Container Initiative (OCI) specification. These changes open up new possibilities for container execution backends and container management, including the potential to perform engine restarts and upgrades without the need to restart running containers.

Other notable changes in this version of the Docker Engine are:

- Experimental support for the MacVlan and IPVlan network drivers to take advantage of existing VLAN networking infrastructure
- Support for AAAA Records (aka IPv6 Service Discovery) in embedded DNS Server, which allows for IPv6 queries to be resolved locally without being forwarded to external servers
- Multiple A/AAAA records from embedded DNS Server for DNS Round robin to facilitate load-balancing between containers.
- Source the forwarded DNS queries from the container net namespace
- Better handling of low disk space to allow the device mapper to fail more gracefully in the case where there is insufficient disk space.

# <span id="page-12-0"></span>Chapter 2 Installing and Upgrading Oracle Container Runtime for Docker

# **Table of Contents**

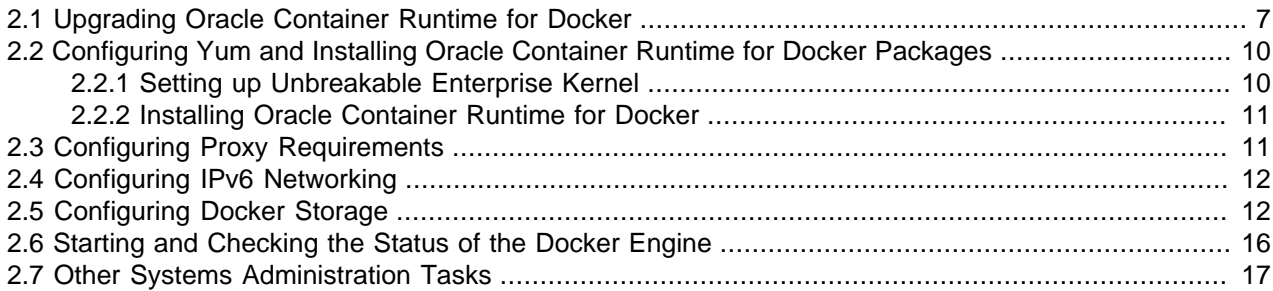

This chapter describes the steps required to perform an installation or an upgrade of Oracle Container Runtime for Docker on an Oracle Linux 7 host.

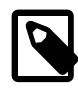

#### **Note**

Docker requires that you configure the system to use the Unbreakable Enterprise Kernel Release 4 (UEK R4) or later and boot the system with this kernel.

Using the Docker configuration files in /etc/sysconfig is deprecated. Instead, you should use the /etc/docker/daemon.json configuration file and systemd drop-in configuration files in /etc/systemd/system/docker.service.d as required.

After adding or modifying a drop-in file while the docker service is running, run the command systemctl daemon-reload to tell systemd to reload the configuration for the service.

## <span id="page-12-1"></span>**2.1 Upgrading Oracle Container Runtime for Docker**

Upgrading the Docker Engine is easily handled during a standard yum update or by doing a yum install docker-engine. Before simply upgrading it is worth checking that you meet the requirements for the most current version of the Docker Engine. If not, you may need to perform some additional steps. See the following sections to determine which steps may apply to your existing environment.

### **Change of package name**

The supported Docker package is docker-engine, which conflicts with the docker package.

Stop the docker service.

# **systemctl stop docker**

If the older docker package is installed, swap it for the docker-engine package:

```
# yum swap -- remove docker -- install docker-engine
```
### **Requirement for Unbreakable Enterprise Kernel**

Configure the system to use the Unbreakable Enterprise Kernel Release 4 (UEK R4) or later and boot the system with this kernel. If you are using either UEK R3 or the Red Hat Compatible Kernel (RHCK), you must upgrade the kernel.

1. If your system is registered with ULN, disable access to the  $\text{o}17\_x86\_64\_UER3$  channel and enable access to either the ol7\_x86\_64\_UEKR4 or ol7\_x86\_64\_UEKR5 channels. Log into [https://](https://linux.oracle.com) [linux.oracle.com](https://linux.oracle.com) with your ULN user name and password and click on the Systems tab to select the system where you installing Oracle Container Runtime for Docker. Go to the **Manage Subscriptions** page and update the channel subscriptions for the system. Click on **Save Subscriptions** to save your changes.

If you use the Oracle Linux yum server, disable the  $\text{o}17$  UEKR3 repository and enable either the ol7 UEKR4 or ol7 UEKR5 repository. You can do this easily using yum-config-manager:

```
# yum-config-manager --disable ol7_UEKR3
# yum-config-manager --enable ol7_UEKR5
```
2. Run the following command to upgrade the system to the selected UEK release:

# **yum update**

For information on how to make UEK the default boot kernel, see Oracle*®* [Linux 7: Administrator's](https://docs.oracle.com/en/operating-systems/oracle-linux/7/admin/) **[Guide](https://docs.oracle.com/en/operating-systems/oracle-linux/7/admin/)** 

3. Reboot the system, selecting the UEK kernel if this is not the default boot kernel.

# **systemctl reboot**

#### **Content Addressability**

Docker has introduced content addressability to the way in which image data is stored on disk. This functionality provides better security and helps to ensure data integrity for Docker images and layers. Since the way in which files are stored on disk and are referenced within Docker has changed, any existing Docker images created using a prior version of Docker must be migrated to the new format. This new feature and the migration process are described in more detail at [https://github.com/moby/moby/wiki/](https://github.com/moby/moby/wiki/Engine-v1.10.0-content-addressability-migration) [Engine-v1.10.0-content-addressability-migration](https://github.com/moby/moby/wiki/Engine-v1.10.0-content-addressability-migration).

Migration of Docker images is performed automatically after the upgrade when the Docker Engine is first restarted. The upgrade process requires that all Docker containers are offline during the process and might take a significant period of time to complete. If you cannot afford the downtime required for the migration, you might use the migration utility referenced in the link provided above. However, you should note that Oracle does not package or support this utility.

### **Storage Driver**

The Docker Engine uses overlay2 as the default storage driver to manage Docker containers. The overlay2 storage driver can run into issues on systems using an XFS formatted file system that is not created with the  $-n$  ftype=1 option enabled. This is because overlay file systems depend on dtype support to handle metadata such as white outs for file deletion.

The root partition on Oracle Linux 7 is automatically formatted with  $-n$  ftype=0 where XFS is selected as the file system, disabling dtype support. On new installations of Docker, the package installer checks the file system format options to ensure that dtype support is available. If dtype support is not enabled, the installer overrides the default storage driver to use devicemapper to ensure that Docker is ready-to-use

on newly installed systems. However, upgraded versions of Docker continue to use the storage driver that was configured in the previous release. This means that if you have configured Docker to use  $overday2$ on an underlying XFS-formatted file system, you may need to migrate the data to dedicated storage that has been formatted correctly.

Oracle recommends using btrfs as a more stable and mature technology than overlayfs.

To check which storage driver and backing file system are configured on a running Docker Engine and to determine the path to the root Docker storage, run:

# **docker info |grep 'Storage\|Filesystem\|Root'**

If the storage driver is set to  $overlay2$  and the backing file system is set to  $xfs$ , check that the XFS file system is formatted correctly:

# **xfs\_info /var/lib/docker |grep ftype**

If necessary, replace  $/var/1ib/docker$  with the path to the root Docker storage returned in the previous command. If the information returned by this command includes  $ftype=0$ , you must migrate the data held in this directory to storage that is formatted with support for overlay filesystems.

A brief summary of migration steps follows:

1. Attach a block storage device to the system where you are running Docker. Use the  $1 \text{sblk}$  command to identify the device name and UUID. For example:

# **lsblk -o 'NAME,TYPE,UUID,MOUNTPOINT'**

If necessary, you may need to partition the device using a partitioning tool such as fdisk or parted.

2. Format the block device with the XFS file system, for example to format a partition  $/$  dev $/$ sdb1:

# **mkfs -t xfs -n ftype=1 /dev/sdb1**

It is essential that you use the  $-n$  ftype=1 option when you create the file system or you will not be able to use overlayfs.

3. Temporarily mount the new file system, so that you can copy the contents from the existing Docker root directory:

# **mount -t xfs /dev/sdb1 /mnt**

4. Stop the Docker Engine, if it is running:

# **systemctl stop docker**

5. Move the existing Docker data to the new file system:

# **mv /var/lib/docker/\* /mnt**

6. Unmount the new file system and remount it onto the Docker root directory:

```
# umount /mnt
# mount -t xfs /dev/sdb1 /var/lib/docker
```
7. Create an entry in your fstab to ensure that the file system is mounted at boot. Open /etc/fstab in an editor and add a line similar to the following:

UUID=UUID\_value /var/lib/docker xfs defaults 0 0

Replace UUID\_value with the UUID value for the partition that you created. Use the lsblk or blkid command if you need to check the value.

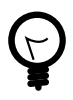

#### **Tip**

If you do not have additional storage available for this purpose, it is possible to create an XFS file system image and loopback mount this. For example, to create a 25 GB image file in the root directory, you could use the following command:

```
# mkfs.xfs -d file=1,name=/DockerStorage,size=25g -n ftype=1
```
To temporarily mount this file, you can enter:

# **mount -o loop -t xfs /DockerStorage /mnt**

An entry in  $/etc/fstab$ , to make a permanent mount for Docker storage, may look similar to the following:

/DockerStorage /var/lib/docker xfs loop 0 0

This configuration can help as a temporary solution to solve upgrade issues. However, using a loopback mounted file system image as a form of permanent storage for Docker is not recommended for production environments.

See [Section 2.5, "Configuring Docker Storage"](#page-17-1) for more information on setting up and configuring storage for Docker.

## <span id="page-15-0"></span>**2.2 Configuring Yum and Installing Oracle Container Runtime for Docker Packages**

Before you install and configure the Docker Engine on an Oracle Linux 7 system, you must ensure that you are running an appropriate release of the Unbreakable Enterprise Kernel. Instructions to install UEK are detailed here in [Section 2.2.1, "Setting up Unbreakable Enterprise Kernel"](#page-15-1).

If you are already running either UEK R4 or UEK R5, you can follow the instructions in [Section 2.2.2,](#page-16-0) ["Installing Oracle Container Runtime for Docker"](#page-16-0) to complete your installation.

### <span id="page-15-1"></span>**2.2.1 Setting up Unbreakable Enterprise Kernel**

Configure the system to use the Unbreakable Enterprise Kernel Release 4 (UEK R4) or later and boot the system with this kernel. If you are using either UEK R3 or the Red Hat Compatible Kernel (RHCK), you must upgrade the kernel.

1. If your system is registered with ULN, disable access to the  $\text{o}17\_x86\_64\_UERR3$  channel and enable access to either the  $\frac{17-x86}{64}$  UEKR4 or  $\frac{17-x86}{64}$  UEKR5 channels. Log into [https://](https://linux.oracle.com) [linux.oracle.com](https://linux.oracle.com) with your ULN user name and password and click on the Systems tab to select the system where you installing Oracle Container Runtime for Docker. Go to the **Manage Subscriptions** page and update the channel subscriptions for the system. Click on **Save Subscriptions** to save your changes.

If you use the Oracle Linux yum server, disable the  $\sim$  17 UEKR3 repository and enable either the ol7 UEKR4 or ol7 UEKR5 repository. You can do this easily using yum-config-manager:

```
# yum-config-manager --disable ol7_UEKR3
# yum-config-manager --enable ol7_UEKR5
```
2. Run the following command to upgrade the system to the selected UEK release:

# **yum update**

For information on how to make UEK the default boot kernel, see Oracle*®* [Linux 7: Administrator's](https://docs.oracle.com/en/operating-systems/oracle-linux/7/admin/) [Guide](https://docs.oracle.com/en/operating-systems/oracle-linux/7/admin/).

3. Reboot the system, selecting the UEK kernel if this is not the default boot kernel.

# **systemctl reboot**

### <span id="page-16-0"></span>**2.2.2 Installing Oracle Container Runtime for Docker**

- 1. Enable the appropriate ULN channel or yum repositories to install the software.
	- If your system is registered with ULN, enable the  $\frac{17}{1886664}$  addons channel.

Use the ULN web interface to subscribe the system to the appropriate channel:

- a. Log in to<https://linux.oracle.com> with your ULN user name and password.
- b. On the Systems tab, click the link named for the system in the list of registered machines.
- c. On the System Details page, click **Manage Subscriptions**.
- d. On the System Summary page, select each required channel from the list of available channels and click the right arrow to move the channel to the list of subscribed channels.

Subscribe the system to the ol7\_x86\_64\_addons channel.

- e. Click **Save Subscriptions**.
- If you use the Oracle Linux yum server, enable the olletrandons channel.

To enable a yum repository on your system, use the  $\frac{1}{2}$   $\frac{1}{2}$   $\frac{1}{2}$   $\frac{1}{2}$   $\frac{1}{2}$   $\frac{1}{2}$   $\frac{1}{2}$   $\frac{1}{2}$   $\frac{1}{2}$   $\frac{1}{2}$   $\frac{1}{2}$   $\frac{1}{2}$   $\frac{1}{2}$   $\frac{1}{2}$   $\frac{1}{2}$   $\frac{1}{2}$   $\frac{1}{2}$  example, run:

# **yum-config-manager --enable ol7\_addons**

2. Install the docker-engine package.

# **yum install docker-engine**

# <span id="page-16-1"></span>**2.3 Configuring Proxy Requirements**

To configure web proxy networking options, create the drop-in file /etc/systemd/system/ docker.service.d/http-proxy.conf that contains the following lines:

```
[Service]
Environment="HTTP_PROXY=proxy_URL:port"
Environment="HTTPS_PROXY=proxy_URL:port"
```
Replace  $prox_{Y\_URL}$  and  $port$  with the appropriate URLs and port numbers for your web proxy.

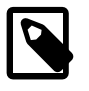

#### **Note**

After adding or modifying a systemd drop-in file while the docker service is running, run the command systemctl daemon-reload to tell systemd to reload the configuration for the service.

## <span id="page-17-0"></span>**2.4 Configuring IPv6 Networking**

With IPv6 enabled, Docker assigns the link-local IPv6 address  $f \in 80:1$  to the bridge docker0.

For more information about configuring Docker networking, see [https://docs.docker.com/engine/userguide/](https://docs.docker.com/engine/userguide/networking/) [networking/](https://docs.docker.com/engine/userguide/networking/).

1. Create or edit /etc/docker/daemon.json.

If you are creating this file from scratch, it should look like this:

```
{
   "ipv6": true
}
```
If this file already exists and contains other entries, be careful that adding a line for the  $ip\nu6$ configuration variable conforms with typical JSON formatting.

If you want Docker to assign global IPv6 addresses to containers, additionally specify the IPv6 subnet for the fixed-cidr-v6 option, for example:

```
{
   "ipv6": true,
   "fixed-cidr-v6": "2001:db8:1::/64"
}
```
Similarly, you can also configure the default IPv6 gateway that should be used by Docker, using the default-gateway-v6 parameter in this configuration file.

For more information on the format and options for this configuration file, see [https://docs.docker.com/](https://docs.docker.com/engine/reference/commandline/dockerd/#daemon-configuration-file) [engine/reference/commandline/dockerd/#daemon-configuration-file.](https://docs.docker.com/engine/reference/commandline/dockerd/#daemon-configuration-file)

2. Check that the  $-\text{i}y\sigma$ ,  $-\text{fixed-cidr-v6}$  and default-gateway-v6 options are not being invoked as command line switches when starting the Docker engine daemon.

You should check that these options do not appear in either the /etc/sysconfig/docker or /etc/ sysconfig/docker-networking files. These files are deprecated and may be removed in future releases. If these files contain any other configuration parameters, consider whether you could move these into /etc/docker/daemon.json to future-proof your configuration.

Also check that these options do not appear in any systemd drop-in files in  $/etc/system/system/$ docker. service.d/. While this is a supported configuration option, it is preferable to keep all Docker Engine configuration in the same place, where possible.

# <span id="page-17-1"></span>**2.5 Configuring Docker Storage**

The Docker Engine is configured to use  $overlay2$  as the default storage driver to manage Docker containers. This provides a performance and scalability improvement on earlier releases that used the device mapper as the default storage driver, but the technology is new and should be tested properly before use in production environments. For more information on overlay2, see [https://docs.docker.com/](https://docs.docker.com/engine/userguide/storagedriver/overlayfs-driver/) [engine/userguide/storagedriver/overlayfs-driver/.](https://docs.docker.com/engine/userguide/storagedriver/overlayfs-driver/)

Overlay file systems can corrupt when used in conjunction with any file system that does not have dtype support enabled. For Oracle Linux 7 Update 4 or earlier the root partition is automatically formatted with  $-n$  ftype=0 (disabling dtype support), where XFS is selected as the file system, the package installer checks the filesystem for dtype support and if this is not enabled the default storage driver is set to use devicemapper. This check is only performed on a fresh installation of Docker. The configuration of an existing Docker installation is unaffected during upgrade.

This configuration change allows Docker to function on a default Oracle Linux 7 system without any additional configuration required, immediately after install. However, this configuration is not recommended for production environments. Performance and scalability can be compromised by this configuration. Therefore, it is important to consider using dedicated storage for Docker and to change the storage driver to use either btrfs or overlay2.

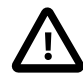

#### **Important**

{

If you continue to use devicemapper as the storage driver, you should be aware that some Docker images, such as the image for Oracle Database, require that the base device size is set to 25GB or more. The default base device size for devicemapper is updated to 25GB, but this only meets a minimum requirement for some containers. Where additional capacity may be required, the base device size can be changed by setting the dm. basesize start option for a container or, globally, for the Docker Engine.

You can change this value globally, by adding it to the storage-opts configuration parameter in /etc/docker/daemon.json, for example:

```
...
"storage-opts" : [ "dm.basesize" : "50G" ],
...
}
```
Note that the base device size is sparsely allocated, so an image may not initially use all of this space. You can check how much space is allocated to the Base Device Size by running the docker info command.

See [https://docs.docker.com/engine/reference/commandline/dockerd/#storage](https://docs.docker.com/engine/reference/commandline/dockerd/#storage-driver-options)[driver-options](https://docs.docker.com/engine/reference/commandline/dockerd/#storage-driver-options) for more information on storage driver options.

Oracle recommends using btrfs as a more stable and mature technology than overlayfs.

In most cases, it is advisable to create a dedicated file system to manage Docker containers. This file system can be mounted at  $/var/lib/docker$  at boot time, before the Docker service is started.

Any unused block device that is large enough to store several containers is suitable. The suggested minimum size is 1GB but you might require more space to implement complex Docker applications. If the system is a virtual machine, Oracle recommends that you create, partition, and format a new virtual disk. Alternatively, convert an existing ext3 or ext4 file system to btrfs. See ol7\_admin\_xref; If an LVM volume group has available space, you can create a new logical volume and format it as a btrfs file system.

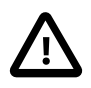

#### **Important**

XFS file systems must be created with the  $-n$  ftype=1 option enabled for use as an overlay. The root partition on Oracle Linux 7 is automatically formatted with n ftype=0 where XFS is selected as the file system. Therefore, if you intend to use the overlay2 storage driver in this environment, you must format a separate device for this purpose.

### <span id="page-18-0"></span>**Using the docker-storage-config Utility to Automatically Configure Docker Storage**

As of Oracle Container Runtime for Docker 17.06, the docker-engine package includes a utility that can help you to configure storage correctly for a new Docker deployment. The docker-storage-config

utility can format a new block device, set up the mount point and correctly configure the Docker Engine to run with the appropriate storage driver so that your storage configuration follows Oracle guidelines.

For usage instructions, run docker-storage-config with the -h option:

# **docker-storage-config -h**

The docker-storage-config utility requires that you provide the path to a valid block device to use for Docker storage. Note that this script formats the device with a new file system. This can be a destructive operation. Any existing data on the device may be lost. Use the  $1sblk$  command to help you correctly identify block devices currently attached to the system.

To automatically set up your Docker storage, before installation, run docker-storage-config as root:

# **docker-storage-config -s btrfs -d /dev/sdb1**

Substitute  $/dev/sdb1$  with the path to the block device that you attached as dedicated storage.

You can substitute  $btrfs$  with overlay2 if you would prefer to use this storage driver. If you do this, the block device is formatted with XFS and dtype support is enabled.

To overwrite an existing configuration, you can use the  $-f$  flag. If your Docker installation has already been used to set up images and containers, this option is destructive and may make these images and containers inaccessible to you, so the option should be used with caution.

### **Manually Preparing a Dedicated File System to Manage Docker Containers**

- 1. To configure the Docker Engine to use btrfs as the storage driver to manage containers:
	- a. Use yum to install the btrfs-progs package.

# **yum install btrfs-progs**

b. If the root file system is not configured as a btrfs file system, create a btrfs file system on a suitable device or partition such as /dev/sdb1 in this example:

# **mkfs.btrfs /dev/sdb1**

- 2. To configure the Docker Engine to use a block device formatted with XFS in conjunction with the overlay2 storage driver to manage containers:
	- a. Format the block device with the XFS file system, for example to format a partition  $/$  dev $/$ sdb1:

```
# mkfs -t xfs -n ftype=1 /dev/sdb1
```
It is essential that you use the  $-n$  ftype=1 option when you create the file system or you will not be able to use overlayfs. To check if a mounted XFS partition has been formatted correctly, run the following command and check the output to make sure that  $ftype=1$ :

```
# xfs_info /dev/sdb1 | grep ftype
```
3. Use the blkid command to display the UUID and TYPE for the new file system and make a note of this value, for example:

```
# blkid /dev/sdb1
/dev/sdb1: UUID="26fece06-e3e6-4cc9-bf54-3a353fdc5f82" TYPE="xfs" \
  PARTUUID="ee0d0d72-dc97-40d8-8cd9-39e29fbc660e"
```
The UUID for the file system on the device  $/$ dev $/$ sdb1 in this example is the UUID value 26fece06e3e6-4cc9-bf54-3a353fdc5f82. You can ignore the PARTUUID value, which is the UUID of the underlying partition. The TYPE of file system in this example is the  $\text{TPE}$  value  $\text{xfs}$ .

4. Create an entry in your fstab to ensure that the file system is mounted at boot. Open /etc/fstab in an editor and add a line similar to the following:

UUID=UUID\_value /var/lib/docker fstype defaults 0 0

Replace  $UUD\_value$  with the UUID value that you found in step 3. Replace  $fstyle$  with the file system TYPE reported in step 3.

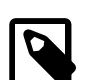

#### **Note**

Previous versions of Docker required that dedicated storage used by Docker was mounted via a Systemd mount target and a Systemd drop-in file for the Docker service. This requirement was related to an issue where the storage was automatically unmounted when the Docker service was stopped. This issue no longer applies. If your storage is currently mounted using these methods, consider simplifying your environment by removing the Systemd drop-in and mount target and replacing this with an fstab entry.

This entry defines a mount for the file system on  $/var/lib/docker$ . You might need to create this directory if you are performing a fresh installation:

# **mkdir /var/lib/docker**

You must mount the file system to start using it:

# **mount /var/lib/docker**

### **Manually Configure Docker to Use a Specified Storage Driver**

1. Create or edit /etc/docker/daemon.json.

If you are creating this file from scratch, it should look like this:

```
{
   "storage-driver": "btrfs"
}
```
Replace  $btrfs$  with your preferred storage driver. If you are using an XFS, ext3 or ext4 file system, you might replace btrfs with overlay2.

If this file already exists and contains other entries, be careful that adding a line for the  $\text{storage}$ driver configuration variable conforms with typical JSON formatting.

For more information on the format and options for this configuration file, see [https://docs.docker.com/](https://docs.docker.com/engine/reference/commandline/dockerd/#daemon-configuration-file) [engine/reference/commandline/dockerd/#daemon-configuration-file.](https://docs.docker.com/engine/reference/commandline/dockerd/#daemon-configuration-file)

2. Check that the  $-$ -storage-driver option is not being invoked as a command line switch when starting the Docker Engine daemon.

You should check that this option does not appear in either the /etc/sysconfig/docker or / etc/sysconfig/docker-storage files. These files are deprecated and may be removed in future releases. If these files contain any other configuration parameters, move these into  $/etc/docker/$ daemon. json to future-proof your configuration.

Also check that this option does not appear in any systemd drop-in files in  $/etc/system/system/$ docker. service.d/. While this is a supported configuration option, it is preferable to keep all Docker Engine configuration consolidated and in the same place, where possible.

3. Once you have started the Docker Engine and it is running, check that it is using the storage driver that you have configured:

# **docker info | grep Storage**

You can run the  $\text{docker}$  info command on its own to get a more thorough view of the configuration.

### <span id="page-21-0"></span>**2.6 Starting and Checking the Status of the Docker Engine**

Start the docker service and configure it to start at boot time.

```
# systemctl start docker
# systemctl enable docker
Created symlink from /etc/systemd/system/multi-user.target.wants/docker.service 
to /usr/lib/systemd/system/docker.service.
```
To check that the  $\text{docker}$  service is running, use the following command:

```
# systemctl status docker
● docker.service - Docker Application Container Engine
    Loaded: loaded (/etc/systemd/system/docker.service; enabled; vendor preset: disabled)
  Drop-In: /etc/systemd/system/docker.service.d
           L_docker-registry.conf, docker-sysconfig.conf
   Active: active (running) since Mon 2019-02-11 03:08:07 PST; 30s ago
     Docs: https://docs.docker.com
 Main PID: 21383 (dockerd)
    Tasks: 10
    Memory: 34.9M
   CGroup: /system.slice/docker.service
            └─21383 /usr/bin/dockerd --selinux-enabled
Feb 11 03:08:06 ca-virtdoc-oltest1.us.oracle.com dockerd[21383]: time="2019-02-11T03:08:06.483970006-08:00" le
Feb 11 03:08:06 ca-virtdoc-oltest1.us.oracle.com dockerd[21383]: time="2019-02-11T03:08:06.524548551-08:00" le
Feb 11 03:08:06 ca-virtdoc-oltest1.us.oracle.com dockerd[21383]: time="2019-02-11T03:08:06.525576737-08:00" le
Feb 11 03:08:07 ca-virtdoc-oltest1.us.oracle.com dockerd[21383]: time="2019-02-11T03:08:07.419798117-08:00" le
Feb 11 03:08:07 ca-virtdoc-oltest1.us.oracle.com dockerd[21383]: time="2019-02-11T03:08:07.702993955-08:00" le
Feb 11 03:08:07 ca-virtdoc-oltest1.us.oracle.com dockerd[21383]: time="2019-02-11T03:08:07.722384207-08:00" le
Feb 11 03:08:07 ca-virtdoc-oltest1.us.oracle.com dockerd[21383]: time="2019-02-11T03:08:07.722486094-08:00" le
Feb 11 03:08:07 ca-virtdoc-oltest1.us.oracle.com dockerd[21383]: time="2019-02-11T03:08:07.734672342-08:00" le
Feb 11 03:08:07 ca-virtdoc-oltest1.us.oracle.com systemd[1]: Started Docker Application Container Engine.
Hint: Some lines were ellipsized, use -l to show in full.
```
You can also use the  $\text{docker}$  command to display information about the configuration and version of the Docker Engine, for example:

# **docker info** Containers: 0 Running: 0 Paused: 0 Stopped: 0 Images: 0 Server Version: 18.09.1-ol Storage Driver: overlay2 Backing Filesystem: xfs Supports d\_type: true Native Overlay Diff: false Logging Driver: json-file Cgroup Driver: systemd Plugins:

```
 Volume: local
  Network: bridge host macvlan null overlay
  Log: awslogs fluentd gcplogs gelf journald json-file local logentries splunk syslog
Swarm: inactive
Runtimes: runc
Default Runtime: runc
Init Binary: docker-init
containerd version: c4446665cb9c30056f4998ed953e6d4ff22c7c39
runc version: 4bb1fe4ace1a32d3676bb98f5d3b6a4e32bf6c58
init version: fec3683
Security Options:
  seccomp
  Profile: default
  selinux
Kernel Version: 4.14.35-1844.1.3.el7uek.x86_64
Operating System: Oracle Linux Server 7.6
OSType: linux
Architecture: x86_64
CPUs: 1
Total Memory: 7.53GiB
Name: test1.example.com
ID: OVRB:WB7Q:OCO3:UY3B:EG4Y:5436:VTFA:HVIJ:3CH2:ZVY6:45AT:SKXV
Docker Root Dir: /var/lib/docker
Debug Mode (client): false
Debug Mode (server): false
Registry: https://index.docker.io/v1/
Labels:
Experimental: false
Insecure Registries:
 127.0.0.0/8
Live Restore Enabled: false
Product License: Community Engine
Registries: docker.io (secure)
# docker version
Client:
  Version: 18.09.1-ol
 API version: 1.39<br>Go version: 901.10.8
 Go version:
  Git commit: f953b6d
  Built: Sun Feb 10 10:23:51 2019
 OS/Arch: linux/amd64<br>Experimental: false
 Experimental:
Server: Docker Engine - Community
  Engine:
 Version: 18.09.1-ol<br>API version: 1.39 (mini
                  1.39 (minimum version 1.12)<br>gol.10.8
 Go version:
  Git commit: f953b6d
   Built: Sun Feb 10 10:13:04 2019
  OS/Arch: linux/amd64<br>Fynerimental: false
  Experimental:
   Default Registry: docker.io
```
For more information, see the docker(1) manual page.

## <span id="page-22-0"></span>**2.7 Other Systems Administration Tasks**

### **Exclude Docker Container Files From locate Output**

If you have installed the mlocate package, it is recommended that you modify the PRUNEPATHS entry in /etc/updatedb.conf to prevent updatedb from indexing directories below /var/lib/docker, for example:

PRUNEPATHS="/media /tmp /var/lib/docker /var/spool /var/tmp"

This entry prevents locate from reporting files that belong to Docker containers.

# <span id="page-24-0"></span>Chapter 3 Docker Administration and Configuration

# **Table of Contents**

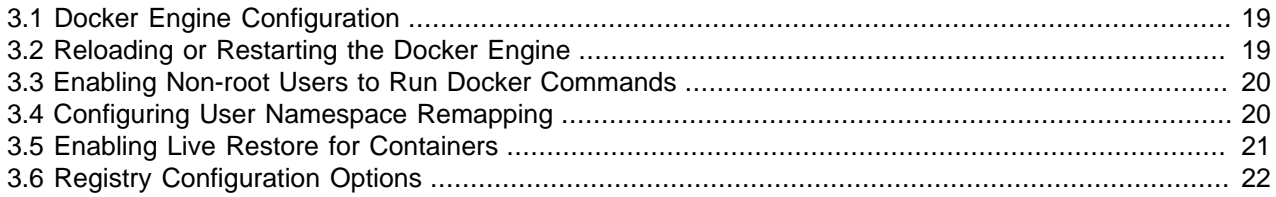

This chapter describes common Docker Engine administration and configuration tasks with specific focus on usage on Oracle Linux 7.

## <span id="page-24-1"></span>**3.1 Docker Engine Configuration**

It is possible to configure the Docker Engine runtime options in a variety of ways. Where possible, Oracle recommends using the /etc/docker/daemon.json file to configure these options. For more information on the format and options for this configuration file, see [https://docs.docker.com/engine/reference/](https://docs.docker.com/engine/reference/commandline/dockerd/#daemon-configuration-file) [commandline/dockerd/#daemon-configuration-file.](https://docs.docker.com/engine/reference/commandline/dockerd/#daemon-configuration-file)

In rare instances, some runtime configuration options may not have an equivalent option that can be set in /etc/docker/daemon.json. Oracle previously allowed users to set these runtime options by editing variables in /etc/sysconfig/docker, /etc/sysconfig/docker-network and /etc/sysconfig/ docker-storage. While these files can still be used for this purpose, they may be deprecated in future releases. Oracle recommends creating an alternate drop-in unit for the Docker Systemd service where you may need to specify alternate runtime options when loading the Docker Engine.

For example, you can create /etc/docker/daemon.json to contain the following content:

```
{
   "selinux-enabled": true
}
```
When you have finished editing the configuration file, reload to scan for new or changed units:

# **systemctl daemon-reload**

Finally, restart the Docker Engine service:

# **systemctl restart docker**

## <span id="page-24-2"></span>**3.2 Reloading or Restarting the Docker Engine**

If you change the Docker Engine configuration while the docker service is running, you must reload the service configuration to make the changes take effect.

To reload the docker service configuration, enter the following command:

# **systemctl daemon-reload**

If you do not reload the service configuration, systemd continues to use the original, cached configuration.

If you need to restart the  $d$ <sub>ocker</sub> service itself, enter the following command:

# **systemctl restart docker**

## <span id="page-25-0"></span>**3.3 Enabling Non-root Users to Run Docker Commands**

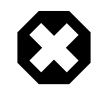

#### **Warning**

Users who can run Docker commands have effective root control of the system. Only grant this privilege to trusted users.

To enable users other than root and users with sudo access to be able to run Docker commands:

1. Create the docker group, if it does not already exist:

# **groupadd docker**

2. Restart the docker service:

# **service docker restart**

The UNIX socket /var/run/docker.sock is now readable and writable by members of the docker group.

3. Add the users that should have Docker access to the docker group:

# **usermod -a -G docker user1** ...

## <span id="page-25-1"></span>**3.4 Configuring User Namespace Remapping**

To force processes running in Docker containers to run with an alternate user namespace mapping on the host system,use the userns-remap option as a startup parameter for the Docker Engine. This functionality provides an additional layer of security to the host system. The processes that are running in each container are run with the UIDs and GIDs of a subordinate mapping defined in /etc/subuid and / etc/subgid. The shadow-utils project provides subordinate user mappings, which are a function of user namespaces within the Linux kernel. For more information, see [https://docs.docker.com/engine/security/](https://docs.docker.com/engine/security/userns-remap/) [userns-remap/](https://docs.docker.com/engine/security/userns-remap/).

To implement user namespace remapping:

1. Create and edit the /etc/subuid file.

Although the Docker documentation suggests that this file is created and populated automatically, this function is dependent on code available in the usermod command, not currently included in Oracle Linux. Create the file manually if it does not yet exist, and populate it with the user mapping that you require.

user:start\_uid:uid\_count

Add an entry for the **dockremap** user if you plan to configure default user namespace remapping. Alternately, add an entry for the unprivileged user that you are going to use for this purpose. For example:

dockremap:100000:65536

In the example above, dockremap represents the unprivileged system user that is used for the remapping. 100000 represents the first UID in the range of available UIDs that processes within the container may run with. 65536 represents the maximum number of UIDs that may be used by a container. Based on this example entry, a process running as the root user within the container is launched so that on the host system it runs with the UID 100000. If a process within the container is run as a user with UID 500, on the host system it would run with the UID 100500.

2. Create and edit the /etc/subgid file. The same principles apply to group ID mappings as to user ID mappings.

Add an entry for the dockremap group if you plan to configure default user namespace remapping. Alternately, add an entry for the group that you are going to use for this purpose. For example:

dockremap:100000:65536

3. Configure the docker service to run with the userns-remap parameter enabled. Create or edit  $/$ etc/docker/daemon.json.

If you are creating this file from scratch, it should look like this:

{ "userns-remap": "default" }

When userns-remap is set to  $default$ , Docker automatically creates a user and group named dockremap. Entries for the dockremap user and group must exist in /etc/subuid and /etc/ subgid. Alternately, set the userns-remap option to run using another unprivileged user and group that already exist on the system. If you select to do this, replace the  $downarrow$  user in the  $/etc/$ subuid and  $/etc/s$ ubgid files with the appropriate user name and group name.

If this file already exists and contains other entries, be careful that adding a line for the storagedriver configuration variable conforms with typical JSON formatting.

For more information on the format and options for this configuration file, see [https://docs.docker.com/](https://docs.docker.com/engine/reference/commandline/dockerd/#daemon-configuration-file) [engine/reference/commandline/dockerd/#daemon-configuration-file.](https://docs.docker.com/engine/reference/commandline/dockerd/#daemon-configuration-file)

4. Check that the  $-\text{users-remap}$  option is not being invoked as a command line switch when starting the Docker Engine daemon.

You should check that this option does not appear in the  $/etc/system$   $\frac{1}{4}$  docker file. This file is deprecated and may be removed in future releases. If this file contains any other configuration parameters, consider whether you could move these into /etc/docker/daemon.json to future-proof your configuration.

Also check that this option does not appear in any systemd drop-in files in  $/etc/system/system/$ docker. service.d/. While this is a supported configuration option, it is preferable to keep all Docker Engine configuration in the same place, where possible.

5. Reload the  $\text{docker}$  service in systemd to activate changes to the service configuration:

# **systemctl daemon-reload**

If you need to restart the docker service itself, enter the following command:

# **systemctl restart docker**

The Docker Engine applies the same user namespace remapping rules to all containers, regardless of who runs a container or who executes a command within a container.

### <span id="page-26-0"></span>**3.5 Enabling Live Restore for Containers**

Docker has a live-restore option that can be used to keep containers running even if the Docker Engine daemon becomes unavailable. This option can help reduce container downtime due to crashes, planned outages and upgrades. To enable this facility you must edit /etc/docker/daemon.json

and set the "live-restore" parameter to true. For more information on this facility, see [https://](https://docs.docker.com/config/containers/live-restore/) [docs.docker.com/config/containers/live-restore/.](https://docs.docker.com/config/containers/live-restore/)

## <span id="page-27-0"></span>**3.6 Registry Configuration Options**

Oracle Container Runtime for Docker introduces a number of new configuration options that can be applied to the Docker Engine to control and customize the handling of commands to access a Docker registry.

### **Registry Lists**

Oracle Container Runtime for Docker provides the option to connect to multiple registries to pull container images by configuring a registry list. By default, the Docker Engine is configured to pull images directly from the Docker Hub if no additional registries have been defined. You can configure a registry list to specify multiple registries that can be queried sequentially to pull an image. This can be used to configure the Docker Engine to first attempt to pull an image from a local registry and then fall back to an alternate registry, such as the Oracle Container Registry, before finally using the configured default registry. This is achieved by setting the add-registry option in /etc/docker/daemon.json.

```
...
   "add-registry": [
    "container-registry.oracle.com"
  ],
...
```
If you are creating this file from scratch with just the  $add-regular$  option, it would look like this:

```
{
   "add-registry": [
    "container-registry.oracle.com"
   ]
}
```
You can add multiple registries by appending the domain or domains you would like to add to the same list:

```
...
   "add-registry": [
    "container-registry.oracle.com",
    "registry.example.com"
  ],
...
```
Restart the Docker Engine service to apply your change:

# **systemctl restart docker**

#### **Blocked Registries**

...

Oracle Container Runtime for Docker provides the option to prevent access to specified registries when attempting to pull container images. This can be used to prevent users from pulling images from specific external registries. This is achieved by setting the block-registry option in /etc/docker/ daemon.json.

```
 "block-registry": [
     "docker.io"
   ],
...
```
You can disable multiple registries by appending the domain or domains you would like to block to the same line:

```
 "block-registry": [
    "docker.io",
     "registry.example.com"
  ],
...
```
When you have finished editing /etc/docker/daemon.json, restart the Docker Engine service:

# **systemctl restart docker**

### **Default Registry**

...

By default, the Docker Engine is configured to pull images directly from the Docker Hub if no additional registries have been defined.

It is possible to change the default registry by setting the default-registry option in /etc/docker/ daemon.json.

... "default-registry": "test.registry.com", ...

Finally, restart the Docker Engine service:

# **systemctl restart docker**

Once the default registry is changed, image references within the Docker Engine for images that have been pulled from the Docker Hub are updated to correctly display the docker.io prefix. For example nginx:latest is updated to reflect docker.io/nginx:latest. Images from the new default registry are displayed without a prefix.

The default registry determines the last possible registry that Docker Engine checks when you search for or pull an image. If you have configured multiple registries using the  $add-reqistry$  option then those registries are checked in sequential order, and if an image is not found in any of the other registries that you have been configured then the default registry is always used as the final option.

### **Insecure Registries**

...

Oracle Container Runtime for Docker provides the option to enable a registry that delivers containers over HTTPS but without any certificate validation, such as when using self-signed certificates for testing purposes, or to enable the use of registry that only uses HTTP. This is achieved using the insecureregistry option in /etc/docker/daemon.json.

```
...
  "insecure-registries" : ["insecure-registry.example.com"],
```
The insecure-registry option allows Docker to attempt an HTTPS connection to the registry, without any validation of the certificates presented by the registry. If the registry is not accessible via HTTPS, Docker falls back to attempt the connection using HTTP.

Restart the Docker Engine service to apply your changes:

# **systemctl restart docker**

# <span id="page-30-0"></span>Chapter 4 Working with Containers and Images

# **Table of Contents**

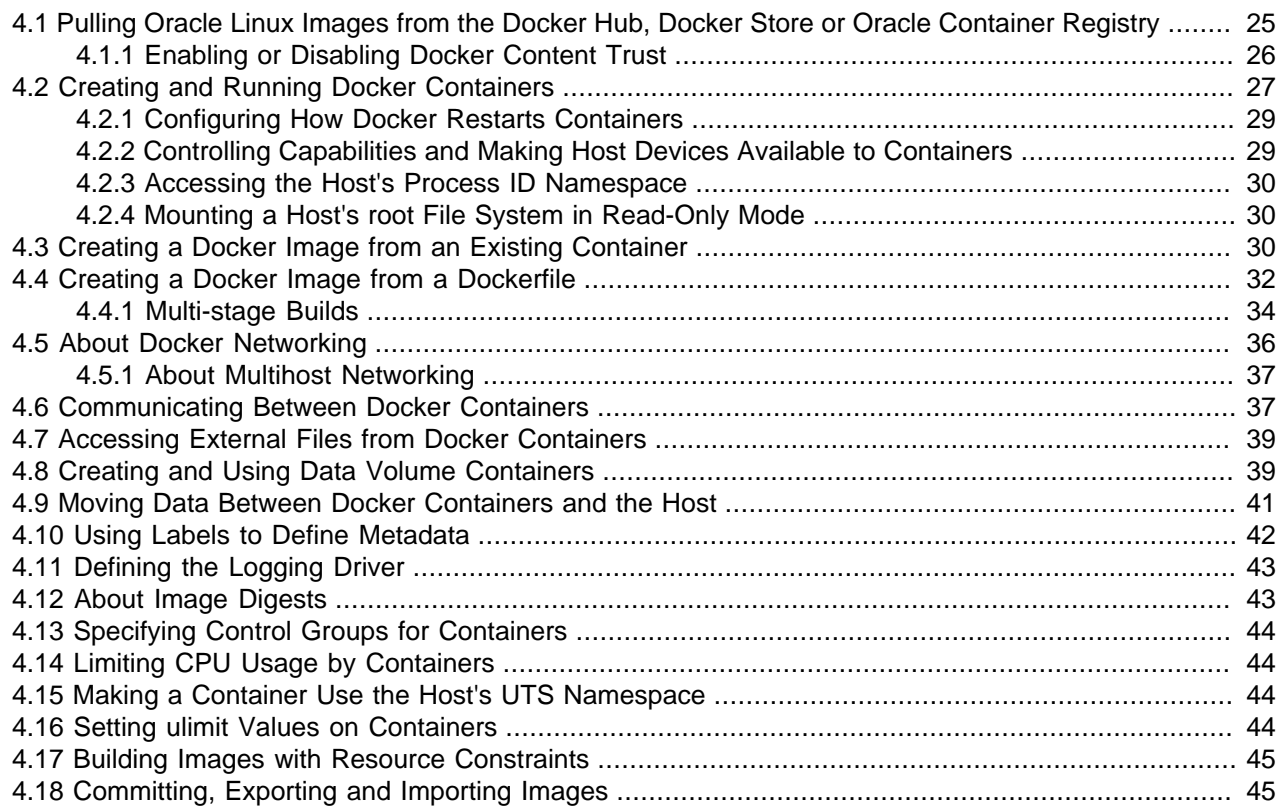

This chapter describes how to use the Docker Engine to run containers and how to obtain the images that are used to create a container. Other information specific to container and image configuration is also provided. In this chapter is assumed that images and containers are hosted on Oracle Linux 7.

# <span id="page-30-1"></span>**4.1 Pulling Oracle Linux Images from the Docker Hub, Docker Store or Oracle Container Registry**

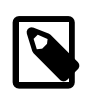

#### **Note**

An Internet connection is required to pull images from the Docker Hub, Docker Store or Oracle Container Registry. If you make use of a proxy server to access the Internet, see [Section 2.3, "Configuring Proxy Requirements"](#page-16-1).

You can obtain images for Oracle Linux for use with the Docker Engine from the oraclelinux repository at the Docker Hub. For a list of the Oracle Linux images that are available, see [https://hub.docker.com/\\_/](https://hub.docker.com/_/oraclelinux/) [oraclelinux/\)](https://hub.docker.com/_/oraclelinux/).

Oracle Linux images, along with many other Oracle product images, are also hosted on the Oracle Container Registry at <https://container-registry.oracle.com>and on the Docker Store at [https://](https://store.docker.com) [store.docker.com.](https://store.docker.com) More information on using the Oracle Container Registry to pull images is covered in [Section 5.1, "Using the Oracle Container Registry"](#page-52-1). See [Section 5.2, "Using the Docker Store"](#page-54-0) for more information on using the Docker Store.

To download a Oracle Linux image, use the docker pull command. For example, to pull an image of Oracle Linux 6 from the Docker Hub:

```
# docker pull oraclelinux:6
6: Pulling from library/oraclelinux
db9bbd3963e2: Pull complete 
Digest: sha256:5dcc7354b04e6296b62d6d0ec36cf512fc0a1fcf069edf086e61dd90fa265e48
Status: Downloaded newer image for oraclelinux:6
```
To display a list of the images that you have downloaded to a system, use the  $d$ ocker images command, for example:

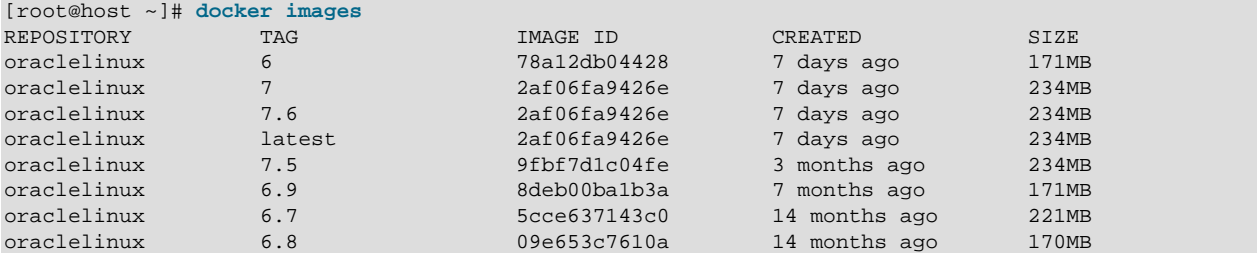

Each image in the repository is distinguished by its TAG value and its unique  $IMAGE$  ID. In the example, the tags 6 and 6.10 refer to the same image ID for Oracle Linux 6 as do the tags 7, 7.6, and latest for Oracle Linux 7.

When new images are made available for Oracle Linux updates, the tags 6, 7, and latest are updated in the oraclelinux repository to refer to the appropriate newest version.

Note that if an image is downloaded from an alternate registry to the configured default registry, the REPOSITORY value also indicates the registry where the image was pulled from. For example:

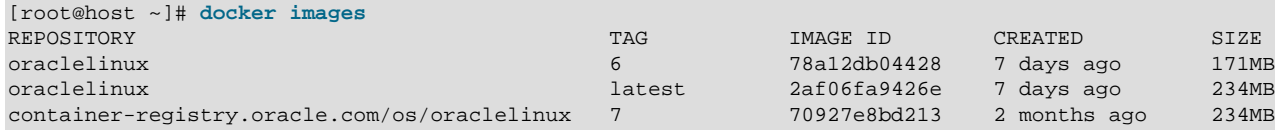

See [Section 3.6, "Registry Configuration Options"](#page-27-0) for more information on adding registries and configuring a default registry.

### <span id="page-31-0"></span>**4.1.1 Enabling or Disabling Docker Content Trust**

Content Trust allows you to verify the authenticity, integrity, and publication date of Docker images that are made available on the Docker Hub Registry.

By default, Content Trust is disabled. To enable Content Trust for signing and verifying Docker images that you build, push to, or pull from the Docker Hub, set the DOCKER\_CONTENT\_TRUST environment variable, for example:

# **export DOCKER\_CONTENT\_TRUST=1**

If you use sudo to run Docker commands, specify the -E option to preserve the environment or use visudo to add the following line to /etc/sudoers:

Defaults env\_keep += "DOCKER\_CONTENT\_TRUST"

For individual docker build, docker push, or docker pull commands, you can specify the -disable-content-trust=false and --disable-content-trust=true options to enable or disable Content Trust.

For more information, see<https://blog.docker.com/2015/08/content-trust-docker-1-8/>and [https://](https://docs.docker.com/engine/security/trust/content_trust/) [docs.docker.com/engine/security/trust/content\\_trust/](https://docs.docker.com/engine/security/trust/content_trust/).

## <span id="page-32-0"></span>**4.2 Creating and Running Docker Containers**

You use the  $d$ <sub>O</sub>cker run command to run an application inside a container, for example:

```
[root@host ~]# docker run -i -t --name guest oraclelinux:6 /bin/bash
[root@guest ~]# cat /etc/oracle-release
Oracle Linux Server release 6.10
[root@guest ~]#
```
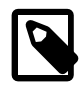

#### **Note**

If you have enabled the Oracle Container Registry then you can alter the first command to make use of it with os/oraclelinux:6. See [Section 3.6, "Registry](#page-27-0) [Configuration Options"](#page-27-0) for more information.

This example runs an interactive bash shell using the latest Oracle Linux 6 image named oraclelinux:6 to provide the container. The  $-t$  and  $-t$  options allow you to use a pseudo-terminal to run the container interactively. [ $root@host \sim$ ] and  $[root@quest \sim]$ # represent the prompts shown by the host and by the container respectively. The actual prompt displayed by the container might be different.

The  $\text{-name}$  option specifies the name quest for the container instance. Docker does not remove the container when it exits and we can restart it at a later time.

If an image does not already exist on your system, the Docker Engine performs a  $\text{docker}$  pull operation to download the image from the Docker Hub (or from another repository that you specify) as shown in the following example:

```
[root@host ~]# docker run -i -t --rm container-registry.oracle.com/os/oraclelinux:7.6
Unable to find image 'container-registry.oracle.com/os/oraclelinux:7.6' locally
Trying to pull repository container-registry.oracle.com/os/oraclelinux ... 
7.6: Pulling from container-registry.oracle.com/os/oraclelinux
9b7bbe25a4d5: Pull complete 
Digest: sha256:f98256125702c513943c6eaf5360e3af2d7d0d7f8b45a0fa214181024e48b93d
Status: Downloaded newer image for container-registry.oracle.com/os/oraclelinux:7.6
[root@guest /]# cat /etc/oracle-release
Oracle Linux Server release 7.6
[root@guest /]# exit
exit
[root@host ~]#
```
Because we specified the  $-\text{cm}$  option instead of naming the container, Docker removes the container when it exits and we cannot restart it.

From another shell window, you can use the  $d$ <sub>Ocker ps</sub> command to display information about the containers that are currently running, for example:

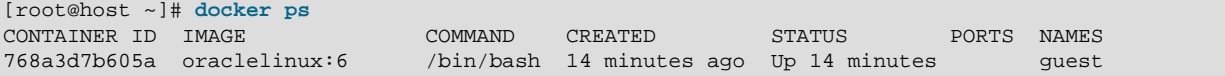

The container named quest with the ID  $77$ bacba845e2 is currently running the command /bin/bash. It is more convenient to manage a container by using its name than by its ID.

To display the processes that a container is running, use the  $\text{docker } \text{top command:}$ 

[root@host ~]# **docker top guest** UID PID PPID C STIME TTY TIME CMD root 7474 1958 1 15:40 pts/2 00:00:00 /bin/bash

You can use the docker exec command to run additional processes in a container that is already running, for example:

[root@host ~]# **docker exec -i -t guest bash** [root@768a3d7b605a ~]#

You can also use the docker create command to set up a container that you can start at a later time, for example:

```
[root@host ~]# docker create -i -t --name newguest oraclelinux:6 /bin/bash
af621dc9888019a4e8b58c5ef95e265d18c05c983761d5b8c7c046fcbf1176e0
[root@host ~]# docker start -a -i newguest
[root@af621dc98880 ~]#
```
The  $-a$  and  $-i$  options to  $d$ ocker start attach the current shell's standard input, output, and error streams to those of the container and also cause all signals to be forwarded to the container.

You can exit a container by typing  $Ctr1-D$  or exit at the bash command prompt inside the container or by using the docker stop command:

```
[root@host ~]# docker stop guest
guest
```
The  $-a$  option to  $d$ ocker ps displays all containers that are currently running or that have exited.

```
[root@host ~]# docker ps -a
CONTAINER ID IMAGE COMMAND CREATED STATUS PORTS NAMES
768a3d7b605a oraclelinux:6 ... ... Exited (0) 9 seconds ago guest<br>af621dc98880 oraclelinux:6 ... ... Up 38 seconds ... newgu
af621dc98880 oraclelinux:6 ... ... Up 38 seconds ... newguest
```
You can use docker start to restart a stopped container. After reattaching to it, the contents remain unchanged from the last time that you used the container.

```
[root@host ~]# docker start -a -i guest
[root@guest ~]# touch /tmp/foobar
[root@guest ~]# exit
[root@host ~]# docker start -a -i guest
[root@guest ~]# ls -l /tmp/foobar
-rw-r--r--. 1 root root 0 Jan 23 15:13 /tmp/foobar
```
Because the container preserves any changes that you make to it, you can reconfigure files and install packages in the container without worrying that your changes will disappear.

If you need to remove a container permanently so that you can create a new container with the same name, use the docker rm command:

```
[root@host ~]# docker rm guest
guest
```
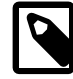

#### **Note**

If you specify the  $---$ m option when you run a container, Docker removes the container when the container exits. You cannot combine the  $-\text{cm}$  option with the d option.

Specifying the  $-f$  option to  $downer$  rm kills a running container before removing it. In previous versions, the same command stops the container before removing it. If you want to stop a container safely, use docker stop.

You can use the docker logs command to watch what is happening inside a container, for example:

```
[root@host ~]# docker logs -f guest
...
bash-4.x# touch /tmp/foobar
bash-4.x# exit
exit
bash-4.x# 
bash-4.x# ls -l /tmp/foobar
-rw-r--r--. 1 root root 0 Jan 23 15:13 /tmp/foobar
```
The  $-f$  option causes the command to update its output as events happen in the container. Type  $Ctr1-C$ to exit the command.

You can obtain full information about a container in JSON format by using the docker inspect command. This command also allows you to retrieve specified elements of the configuration, for example:

```
[root@host ~]# docker inspect --format='{{ .State.Running }}' guest
true
```
### <span id="page-34-0"></span>**4.2.1 Configuring How Docker Restarts Containers**

To specify how you want Docker to handle a container when it exits, you can use the  $\epsilon$ -restart option with docker run and docker create:

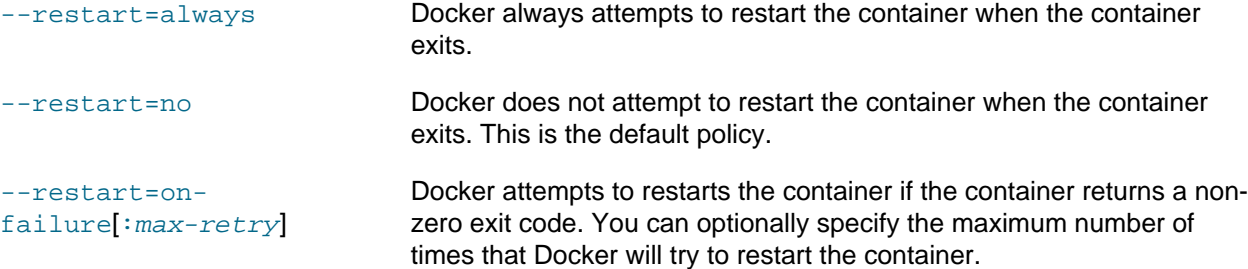

### <span id="page-34-1"></span>**4.2.2 Controlling Capabilities and Making Host Devices Available to Containers**

If you specify the --privileged=true option to docker create or docker run, the container has access to all the devices on the host, which can present a security risk. For more precise control, you can use the  $-\text{cap-add}$  and  $-\text{cap-drop-drop}$  options to restrict the capabilities of a container, for example:

```
[root@host ~]# docker run --cap-add=ALL --cap-drop=NET_ADMIN -i -t --rm oraclelinux:6 /bin/bash
[root@a11e63c0494b /]# ip route del default
RTNETLINK answers: Operation not permitted
```
This example grants all capabilities except  $NET$   $ADMIN$  to the container so that it is not able to perform network-administration operations. For more information, see the capabilities  $(7)$  manual page.

To make only individual devices on the host available to a container, you can use the  $-\text{device}$  option with docker run and docker create:

```
--
device=host_devname[:container_devname[:permissions]]
                                 host devname is the name of the host device.
                                 \cot A container \det A and \det B an optional name for the name of the device
                                 in the container.
```
permissions optionally specifies the permissions that the container has on the device, which is a combination of the following codes:

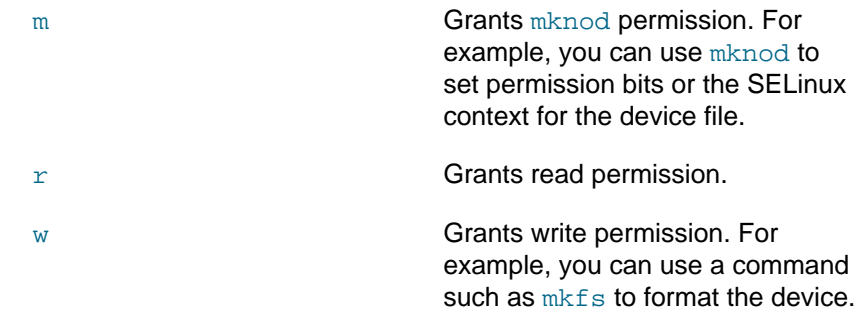

For example, --device=/dev/sdd:/dev/xvdd:r would make the host device /dev/sdd available to the container as the device /dev/xvdd with read-only permission.

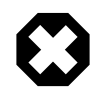

#### **Warning**

Do not make block devices that can easily be removed from the system available to untrusted containers.

### <span id="page-35-0"></span>**4.2.3 Accessing the Host's Process ID Namespace**

You can make the host's process ID namespace visible from inside a container by specifying the -pid=host option to docker run. A suggested use of this mode is to debug host processes by using containerized debugging tools.

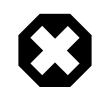

#### **Warning**

Host mode is inherently insecure as it gives a container full access to D-Bus and other system services on the host.

### <span id="page-35-1"></span>**4.2.4 Mounting a Host's root File System in Read-Only Mode**

You can mount the host's root file system in read-only mode from a container by specifying the  $\text{-read}$ only=true option to docker create or docker run. You can use this mode to restrict write access by a containerized application.

## <span id="page-35-2"></span>**4.3 Creating a Docker Image from an Existing Container**

If you modify the contents of a container, you can use the docker commit command to save the current state of the container as an image.

The following example demonstrates how to modify a container based on the  $\text{or} \text{aclelinux}:7\text{-slim}$ image so that it can run an Apache HTTP server. After stopping the container, the image mymod/ httpd:v1 is created from it.

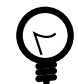

#### **Tip**

The oraclelinux:6-slim and oraclelinux:7-slim images provide the bare minimum operating system required for each of these versions of Oracle Linux. Using these images can help to reduce resource usage when running containers based on them. You can also ensure that the image that you create is limited to the base requirements for your application.

To create an Apache server image from an oraclelinux:7-slim container:

1. Run the  $bash$  shell inside a container named  $ht$ t $pd1$ :

```
[root@host ~]# docker run -i -t --name httpd1 oraclelinux:7-slim /bin/bash
[root@httpd1 ~]#
```
- 2. If you use a web proxy, edit the yum configuration on the guest as described in Oracle*®* [Linux 7:](https://docs.oracle.com/en/operating-systems/oracle-linux/7/admin/) [Administrator's Guide](https://docs.oracle.com/en/operating-systems/oracle-linux/7/admin/).
- 3. Install the  $h$ ttpd package:

```
[root@httpd1 ~]# yum -y install httpd
```
- 4. If required, create the web content to be displayed under the  $/var/ww/html$  directory hierarchy on the guest.
- 5. Exit the guest by simply using the  $ext{exit}$  command from within the interactive guest session:

```
[root@httpd1 ~]# exit
exit
[root@host ~]#
```
Or by using the docker stop command on the host:

[root@host ~]# **docker stop httpd1** httpd1

6. Create the image  $\text{mymod}/\text{httpd}$  with the tag  $v1$  using the ID of the container that you stopped:

```
[root@host ~]# docker commit -m "ol7-slim + httpd" -a "A N Other" \
   `docker ps -l -q` mymod/httpd:v1
sha256:b03fbc3216882a25e32c92caa2e797469a1ac98e5fc90affa07263b8cb0aa799
```
Use the  $-m$  and  $-a$  options to document the image and its author. The command returns the full version of the new image's ID.

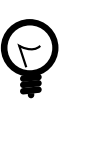

#### **Tip**

The docker  $ps -1 -q$  command returns the ID of the last created container. We used this command in the example to obtain the ID of the container that we wanted to use to generate the image. You may, alternatively, specify the ID directly or use an alternate variation on this command to obtain the correct ID.

If you use the docker images command, the new image now appears in the list:

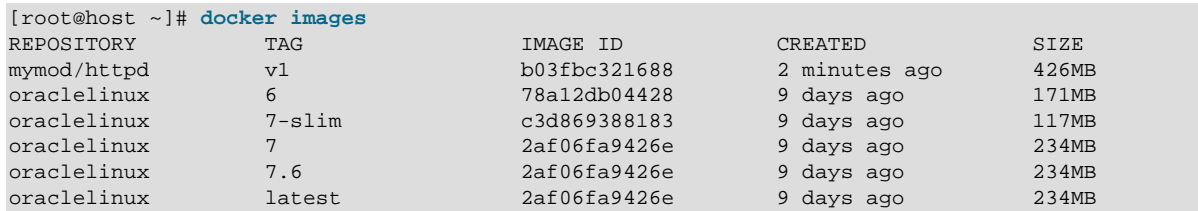

7. Remove the container named httpd1.

# **docker rm httpd1** httpd1

You can now use the new image to create a container that works as a web server, for example:

# **docker run -d --name newguest -p 8080:80 mymod/httpd:v1 /usr/sbin/httpd -D FOREGROUND** 154f05ea464e4c4b5fe0f3b0fa93b7a3d96ba65efefe6c8cf4753af24d69f955

The -d option runs the command non-interactively in the background and displays the full version of the unique container ID. The  $-p 8080:80$  option maps port 80 in the quest to port 8080 on the host. You can view the port mapping by running docker ps or docker port, for example:

```
[root@host ~]# docker ps
CONTAINER ID IMAGE COMMAND CREATED STATUS PORTS NAMES
154f05ea464e mymod/httpd:v1 "/usr/sbin/httpd -D …" 2 minutes ago Up 2 minutes 0.0.0.0:8080->80/tcp newguest
[root@host ~]# docker port newguest 80
0.0.0.0:8080
```
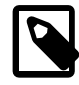

#### **Note**

The docker ps command displays the short version of the container ID. You can use the --no-trunc option to display the long version.

The default IP address value of 0.0.0.0 means that the port mapping applies to all network interfaces on the host. You can restrict the IP addresses to which the remapping applies by using multiple  $-p$  options, for example:

```
[root@host ~]# docker run -d --name newguest -p 127.0.0.1:8080:80 -p 192.168.1.2:8080:80 \
  mymod/httpd:v1 /usr/sbin/httpd -D FOREGROUND
```
You can view the web content served by the guest by pointing a browser at port 8080 on the host. If you access the content from a different system, you might need to allow incoming connections to the port on the host, for example:

```
[root@host ~]# firewall-cmd --zone=public --permanent --add-port=8080/tcp
```
If you need to remove an image, use the docker rmi command:

```
[root@host ~]# docker rmi mymod/httpd:v1
Untagged: mymod/httpd:v1
Deleted: sha256:b03fbc3216882a25e32c92caa2e797469a1ac98e5fc90affa07263b8cb0aa799
Deleted: sha256:f10c5b69ca9c3df53412238eefac72522720bc7c1a6a8eb6d21801c23a81c126
```
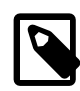

#### **Note**

You cannot remove the image of a running container.

In a production environment, using the docker commit command to create an image does not provide a convenient record of how you created the image so you might find it difficult to recreate an image that has been lost or become corrupted. The preferred method for creating an image is to set up a Dockerfile, in which you define instructions that allow Docker to build the image for you. See [Section 4.4, "Creating a](#page-37-0) [Docker Image from a Dockerfile".](#page-37-0)

## <span id="page-37-0"></span>**4.4 Creating a Docker Image from a Dockerfile**

You use the docker build command to create a Docker image from the definition contained in a Dockerfile.

The following example demonstrates how to build an image named  $mymod/htttd$  with the tag  $v2$  based on the oraclelinux:7 image so that it can run an Apache HTTP server.

To create a Docker image from a Dockerfile:

1. Make a directory where you can create the Dockerfile, for example:

```
# mkdir -p /var/docker_projects/mymod/httpd
```
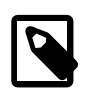

#### **Note**

You do not need to create the Dockerfile on the same system on which you want to deploy containers that you create from the image. The only requirement is that the Docker Engine can access the Dockerfile.

2. In the new directory, create the Dockerfile, which is usually named Dockerfile. The following Dockerfile contents are specific to the example:

```
# Dockerfile that modifies oraclelinux:7-slim to include an Apache HTTP server
FROM oraclelinux:7-slim
MAINTAINER A N Other <another@example.com>
RUN sed -i -e '/^\[main\]/aproxy=http://proxy.example.com:80' /etc/yum.conf
RUN yum -y install httpd
RUN echo "HTTP server running on guest" > /var/www/html/index.html
EXPOSE 80
ENTRYPOINT /usr/sbin/httpd -D FOREGROUND
```
The # prefix in the first line indicates that the line is a comment. The remaining lines start with the following instruction keywords that define how Docker creates the image:

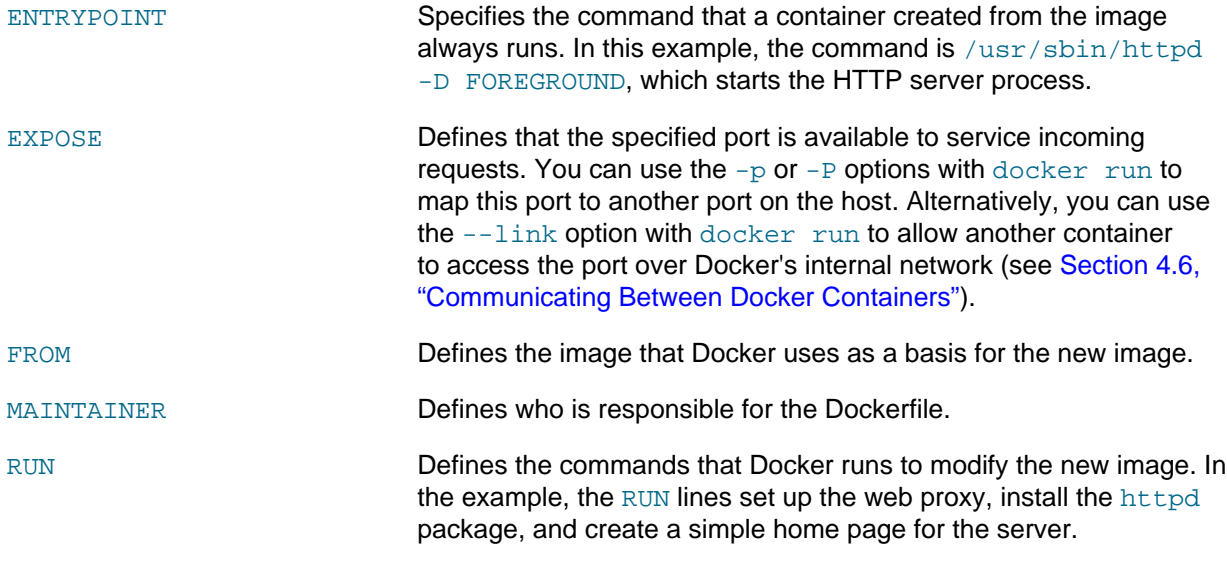

For more information about other instructions that you can use in a Dockerfile, see [https://](https://docs.docker.com/engine/reference/builder/) [docs.docker.com/engine/reference/builder/.](https://docs.docker.com/engine/reference/builder/)

3. Use the docker build command to create the image :

```
# docker build --tag="mymod/httpd:v2" /var/docker_projects/mymod/httpd/
Sending build context to Docker daemon 2.048kB
Step 1/6 : FROM oraclelinux:7-slim
Trying to pull repository docker.io/library/oraclelinux ... 
7-slim: Pulling from docker.io/library/oraclelinux
a8d84c1f755a: Pull complete 
Digest: sha256:d574213fa96c19ae00269730510c4d81a9979ce2a432ede7a62b62d594cc5f0b
Status: Downloaded newer image for oraclelinux:7-slim
  ---> c3d869388183
Step 2/6 : MAINTAINER A N Other <another@example.com>
 ---> Running in 26b0ba9f45e8
Removing intermediate container 26b0ba9f45e8
 ---> f399f426b849
Step 3/6 : RUN yum -y install httpd
 ---> Running in d75a9f312202
```

```
Loaded plugins: ovl
Resolving Dependencies
--> Running transaction check
---> Package httpd.x86_64 0:2.4.6-88.0.1.el7 will be installed
Complete!
Removing intermediate container d75a9f312202
 ---> aa3ab87bcae3
Step 4/6 : RUN echo "HTTP server running on guest" > /var/www/html/index.html
 ---> Running in dddedfc56849
Removing intermediate container dddedfc56849
 ---> 8fedc8516013
Step 5/6 : EXPOSE 80
  ---> Running in 6775d6e3996f
Removing intermediate container 6775d6e3996f
  ---> 74a960cf0ae9
Step 6/6 : ENTRYPOINT /usr/sbin/httpd -D FOREGROUND
 ---> Running in 8b6e6f61a2c7
Removing intermediate container 8b6e6f61a2c7
 ---> b29dea525f0a
Successfully built b29dea525f0a
Successfully tagged mymod/httpd:v2
```
Having built the image, you can test it by creating a container instance named  $\text{http://a2:}$ 

```
[root@host ~]# docker run -d --name httpd2 -P mymod/httpd:v2
c7de8e1ea355b29a0d0c435edf580565b6bb6df716fea5497182a89e15534ec7
```
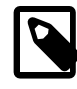

#### **Note**

You do not need to specify /usr/sbin/httpd -D FOREGROUND as this command is now built into the container.

The  $-P$  option specifies that Docker should map the ports exposed by the quest to a random available high-order port (higher than 30000) on the host.

You can use docker inspect to return the host port that Docker maps to TCP port 80:

```
[root@host ~]# docker inspect --format='{{ .NetworkSettings.Ports }}' httpd2
map[80/tcp:[map[HostIp:0.0.0.0 HostPort:49153]]]
```
In this example, TCP port 80 in the guest is mapped to TCP port 49153 on the host.

You can view the web content served by the guest by pointing a browser at port 49153 on the host. If you access the content from a different system, you might need to allow incoming connections to the port on the host.

You can open the port by updating the firewall:

```
[root@host ~]# firewall-cmd --add-port=49153/tcp
success
[root@host ~]# firewall-cmd --permanent --add-port=49153/tcp
success
```
You can also use  $curl$  to test that the server is working:

[root@host ~]# **curl http://localhost:49153** HTTP server running on guest

#### <span id="page-39-0"></span>**4.4.1 Multi-stage Builds**

From Oracle Container Runtime for Docker 17.06, it is possible to perform multi-stage builds from a single Dockerfile. This allows you to perform interim build or compilation steps during the creation of the final

image, without including all of the build tools and artifacts in the final image. This helps to reduce image sizes, and improves performance. It also allows you to deliver an image containing only the required binary and not all of the layers that were required to produce the binary.

In this section, we provide a very simple example scenario, where the source of a program is built in an interim compiler image and the resulting binary is copied into a separate image to produce the final target image. This entire build is handled by a single Dockerfile.

Create a simple "hello world" style program in C, by pasting the following text into a file named hello.c:

```
#include <stdio.h>
int
main (void)
{
  printf ("Hello, world!\n");
  return 0;
}
```
Create a Dockerfile that contains the following text:

```
FROM gcc AS BUILD
COPY . /usr/src/hello
WORKDIR /usr/src/hello
RUN gcc -Wall hello.c -o hello
FROM oraclelinux:7-slim
COPY --from=BUILD /usr/src/hello/hello hello
CMD ["./hello"]
```
Note that there are two FROM lines in this Dockerfile. The first FROM statement pulls the latest  $q_{\text{CC}}$  image from the Docker hub and uses the AS syntax to assign it a name that we can refer to later when copying elements from this temporary build environment to our target image.

In the build environment, the source file is copied into the image and the  $qcc$  compiler is run against the source file to produce a hello binary.

The second FROM statement pulls the oraclelinux:7-slim image. This image is used to host the hello binary, which is copied into it directly from the build environment. By doing this, the source, the compiler and any other build artifacts can be excluded from the final image.

To build the new image and run it, try running the following:

```
$ docker build -t hello-world ./
Sending build context to Docker daemon 35.38MB
Step 1/7 : FROM gcc AS BUILD
 ---> 7d9419e269c3
Step 2/7 : COPY . /usr/src/hello
 ---> ee7310cc4464Removing intermediate container 1d51e6f16833
Step 3/7 : WORKDIR /usr/src/hello
---> 2c0298733ba0Removing intermediate container 46a09ccc06d6
Step 4/7 : RUN gcc -Wall hello.c -o hello
---> Running in f003deeebc20
 ---> 67c85367cac1
Removing intermediate container f003deeebc20
Step 5/7 : FROM oraclelinux:7-slim
   ---> da5e55a16f7a
Step 6/7 : COPY --from=BUILD /usr/src/hello/hello hello
   ---> 8bd284b0d7eb
Removing intermediate container d71eee578325
```

```
Step 7/7 : CMD ./hello
 ---> Running in d6051d9e0a9d
  ---> dac5aa2d651d
Removing intermediate container d6051d9e0a9d
Successfully built dac5aa2d651d
Successfully tagged hello-world:latest
```
\$ **docker run hello-world** Hello, world!

The hello-world image is generated to contain and run the hello binary, but doesn't contain any of the components that were required to build the binary. The final image has less layers, is smaller and excludes any of the build steps in its history.

## <span id="page-41-0"></span>**4.5 About Docker Networking**

The Docker networking features allow you to create secure networks of web applications that can communicate while running in separate containers. By default, Docker configures two types of network (as displayed by the docker network 1s command):

host **If you specify the** --net=host **option to the** docker create **or** docker run commands, Docker uses the host's network stack for the container. The network configuration of the container is the same as that of the host and the container shares the service ports that are available to the host. This configuration does not provide any network isolation for a container.

bridge **By default, Docker attaches containers to a bridge network named** bridge. When you run a command such as ip link show on the host, the bridge is visible as the  $doeker0$  network interface. You can use the bridge network to connect separate application containers. The docker network inspect bridge command allows you to examine the network configuration of the bridge, which is displayed in JSON format. Docker sets up a default subnet address, network mask, and gateway for the bridge network and automatically assigns subnet addresses to containers that you add to the bridge network. Containers on the default bridge network can communicate with each other on this network directly, although there is domain name resolution within this network to make containers specifically aware of each other.

> A container can communicate with other containers on a bridge network but not with other networks unless you also attach it to those networks. To define the networks that a container should use, specify a  $$ net=bridge-network-name option for each network to the docker create or docker run commands. To attach a running container to a network, you can use the docker network connect networkname container-name command.

> You can use the docker network create --driver bridge bridge-network-name command to create user-defined bridge networks that expose container network ports that can be accessed by external networks and other containers. You specify  $-\text{net}=bridge$ network-name to docker create or docker run to attach the container to this network. More information on user-defined networking is provided in [Section 4.6, "Communicating Between Docker](#page-42-1) [Containers".](#page-42-1)

### <span id="page-42-0"></span>**4.5.1 About Multihost Networking**

A bridge network provides network isolation but it limits container connections to a single host system unless you use a complex user-defined bridge. Docker includes the VXLAN-based  $\overline{\text{overlay}}$  network driver that supports multihost networking, where you can attach separate application containers running on multiple Docker hosts to the same virtual overlay network. Before you can create an overlay network, you must configure a key-value (KV) service such as Consul, Etcd, or ZooKeeper that the Docker hosts can access to share configuration information. You can then configure the Docker daemon on each host to access the KV server by specifying appropriate values to the -cluster-advertise and --clusterstore options. Next you use the docker network create -driver overlay multihostnetwork-name command on one of the hosts to create the overlay network. Having created the overlay network, you can attach the container to this network by specifying  $-\text{net}=\text{multibost}-\text{network}-\text{name}$ to docker create or docker run.

For more information, see<https://docs.docker.com/engine/userguide/networking/>.

## <span id="page-42-1"></span>**4.6 Communicating Between Docker Containers**

All containers are automatically added to the default bridge network and assigned IP addresses by the Docker Engine. This means that containers are effectively able to communicate directly using the bridge network. However there is no automatic service discovery on the default bridge network. If containers need to be able to resolve IP addresses by container name, you should use a user-defined network instead.

You can use the  $-\text{link}$  option with  $\text{docker}$  run to make network connection information about a server container available to a client container. For example to link a client container, client1, to a server container, httpd\_server, you could run:

[root@host httpd]# **docker run --rm -t -i --name client1 --link http-server:server** \ **oraclelinux /bin/bash**

The client container uses a private networking interface to access the exposed port in the server container. Docker sets environment variables about the server container in the client container that describe the interface and the ports that are available. The server container name and IP address are also set in  $/etc/$ hosts in the client container, to facilitate easy access.

The  $\text{-}$ link option is considered a legacy feature and may be deprecated in future releases. It is not recommended in most cases.

The preferred approach to setting up communications between containers is to create user-defined networks. These networks provide better isolation and can perform DNS resolution of container names to IP addresses. A variety of network drivers are available, but the most commonly used is the bridged network which behaves similarly to the default bridge network but which provides additional features.

The following example shows how to create a simple user-defined network bridge and how to connect containers to it, to allow them to communicate easily with each other.

1. Create a network usign the bridge driver.

[root@host ~]# **docker network create --driver bridge http\_network** 4a03450bf054a6d4d4db52da36eab8d934d35bf961b3b3adb4fe20be54c0fdac

In the example, the network is named  $http://network.$ 

You can check that the network has been created and which driver it is using:

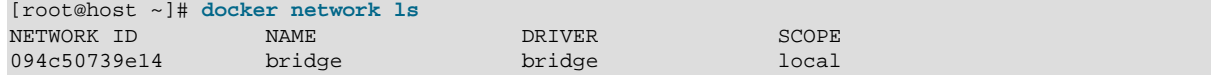

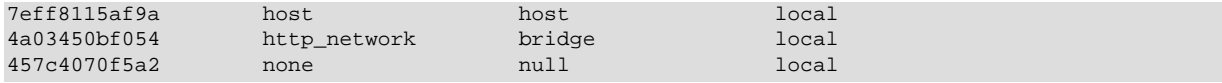

You can also inspect the network object to discover more information:

```
[root@host ~]# docker network inspect http_network
\sqrt{ } {
           "Name": "http_network",
           "Id": "4a03450bf054a6d4d4db52da36eab8d934d35bf961b3b3adb4fe20be54c0fdac",
           "Created": "2019-02-06T04:40:47.177691733-08:00",
           "Scope": "local",
           "Driver": "bridge",
           "EnableIPv6": false,
           "IPAM": {
                "Driver": "default",
                "Options": {},
                "Config": [
{1 \over 2} ( {1 \over 2} ) and {1 \over 2} ( {1 \over 2} ) and {1 \over 2} ( {1 \over 2} ) and {1 \over 2} ( {1 \over 2} ) and {1 \over 2} "Subnet": "172.18.0.0/16",
                           "Gateway": "172.18.0.1"
 }
 ]
           },
           "Internal": false,
           "Attachable": false,
           "Ingress": false,
           "ConfigFrom": {
                "Network": ""
           },
           "ConfigOnly": false,
           "Containers": {},
           "Options": {},
           "Labels": {}
\begin{matrix} \end{matrix}]
```
2. Connect existing containers to the user-defined network.

[root@host ~]# **docker network connect http\_network http-server** [root@host ~]# **docker network connect http\_network client1**

In this example,  $http-server$  and  $client1$  are existing containers that are connected to the newly created http\_network bridge network.

3. Connect a new container to the user-defined network, using the  $-\text{network}$  option.

[root@host ~]# **docker run --rm -t -i --name client2 --network http\_network oraclelinux:7 /bin/bash**

You can check that domain name resolution is working from within the container by pinging any other container on the network by its container name:

```
[root@client1 ~]# ping -c 1 http-server
PING http-server (172.18.0.2) 56(84) bytes of data.
64 bytes from http-server.http_network (172.18.0.2): icmp_seq=1 ttl=64 time=0.162 ms
--- http-server ping statistics ---
1 packets transmitted, 1 received, 0% packet loss, time 0ms
rtt min/avg/max/mdev = 0.162/0.162/0.162/0.000 ms
```
You can access services on containers within the network using their container names. For example:

```
[root@client1 ~]# curl http://http-server
HTTP server running on guest
```
For more information, see<https://docs.docker.com/engine/userguide/networking/>.

### <span id="page-44-0"></span>**4.7 Accessing External Files from Docker Containers**

You can use the  $-v$  option with  $doeker$  run to make a file or file system available inside a container. The following example demonstrates how to make web pages on the host available to an HTTP server running in a container.

Create the file /var/www/html/index.html on the host and run an HTTP server container that mounts this file:

```
[root@host ~]# echo "This text was created in a file on the host" > /var/www/html/index.html
[root@host ~]# docker run -d --name newguest3 -P \
  -v /var/www/html/index.html:/var/www/html/index.html:ro mymod/httpd:v2
1197c308cdbae64daaa5422016108be76a085286281e5264e193f08a4cebea20
```
The  $r \circ \infty$  modifier specifies that a container mounts a file or file system read-only. To mount a file or file system read-writable, specify the  $:_{\text{rw}}$  modifier instead or omit the modifier altogether.

Check that the HTTP server is not running on the host:

```
[root@host ~]# curl http://localhost
curl: (7) couldn't connect to host
[root@host ~]# service httpd status
httpd is stopped
```
Even though an HTTP server is not running directly on the host, you can display the new web page served by the newquest3 container:

```
[root@host ~]# docker inspect --format='{{ .NetworkSettings.Ports }}' newguest3
map[80/tcp:[map[HostIp:0.0.0.0 HostPort:49153]]]
[root@host ~]# curl http://localhost:49153
This text was created in a file on the host
```
Any changes that you make to the  $/var/www/htm1/index.html$  file on the host are reflected in the mounted file in the container:

```
[root@host ~]# echo "Change the file on the host" > /var/www/html/index.html
[root@host ~]# curl http://localhost:49153
Change the file on the host
```
Even if you delete the file on the host, it is still visible in the container:

```
[root@host ~]# rm /var/www/html/index.html
rm: remove regular file `/var/www/html/index.html'? y
[root@host ~]# ls -l /var/www/html/index.html
ls: cannot access /var/www/html/index.html: No such file or directory
[root@host ~]# curl http://localhost:49153
Change the file on the host
```
It is not possible to use a Dockerfile to define how to mount a file or file system from a host. Docker applications are intended to be portable and it is unlikely that a file or file system that exists on the original host would be available on another system. If you want external file data to be portable, you can encapsulate it in a data volume container. See [Section 4.8, "Creating and Using Data Volume Containers"](#page-44-1).

## <span id="page-44-1"></span>**4.8 Creating and Using Data Volume Containers**

If you specify a single directory argument to the  $-v$  option of  $d$ ocker run, Docker creates the directory in the container and marks it as a *data volume* that other containers can mount. You can also use the VOLUME instruction in a Dockerfile to create this data volume in an image. A container that contains such a data volume is called a data volume container. After populating the data volume with files, you can use the --volumes-from option of docker run to have other containers mount the volume and access its data.

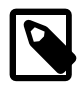

#### **Note**

When you use  $d$ ocker  $r$ m to remove a container that has associated data volumes, specify the  $-\nabla$  option to remove these volumes. Unassociated volumes waste disk space and are difficult to remove.

The following example creates a data volume container that an HTTP server container can use as the source of its web content.

To create a data volume container image and an instance of a data volume container from this image:

1. Make a directory where you can create the Dockerfile for the data volume container image, for example:

# **mkdir -p /var/docker\_projects/mymod/dvc**

2. In the new directory, create a Dockerfile that defines the image for a data volume container:

```
# Dockerfile that modifies oraclelinux:6 to create a data volume container
FROM oraclelinux:6
MAINTAINER A N Other <another@example.com>
RUN mkdir -p /var/www/html
RUN echo "This is the content for file1.html" > /var/www/html/file1.html
RUN echo "This is the content for file2.html" > /var/www/html/file2.html
RUN echo "This is the content for index.html" > /var/www/html/index.html
VOLUME /var/www/html
ENTRYPOINT /usr/bin/tail -f /dev/null
```
The RUN instructions create a  $/var/ww/html$  directory that contains three simple files.

The VOLUME instruction makes the directory available as a volume that other containers can mount by using the --volumes-from option to docker run.

The ENTRYPOINT instruction specifies the command that a container created from the image always runs. To prevent the container from exiting, the  $/\text{usr/bin/tail}$  -f  $/\text{dev/null}$  command blocks until you use a command such as docker stop dvc1 to stop the container.

3. Use the docker build command to create the image:

```
[root@host ~]# docker build --tag="mymod/dvc:v1" \
    /var/docker_projects/mymod/dvc/
Uploading context 2.56 kB
Uploading context 
Step 0 : FROM oraclelinux:6
 ---> 3e4b5e722ab9
Step 1 : MAINTAINER A N Other <another@example.com>
  ---> Using cache
 ---> debe47cef9b8
Step 2 : RUN mkdir -p /var/www/html
  ---> Running in fa94df7dd3af
 --- 503132e87939Removing intermediate container fa94df7dd3af
Step 3 : RUN echo "This is the content for file1.html" > /var/www/html/file1.html
 ---> Running in f98a14371672
  ---> e63ba0d36d88
Removing intermediate container f98a14371672
Step 4 : RUN echo "This is the content for file2.html" > /var/www/html/file2.html
 ---> Running in d0dca96ad53c
 --- 27f2e2h3d207Removing intermediate container d0dca96ad53c
```

```
Step 5 : RUN echo "This is the content for index.html" > /var/www/html/index.html
 ---> Running in fe39aa35b577
 ---> 89f3cb1db1c3
Removing intermediate container fe39aa35b577
Step 6 : VOLUME /var/www/html
 ---> Using cache
 ---> 91d394fd412e
Step 7 : ENTRYPOINT /usr/bin/tail -f /dev/null
  ---> Running in 91b872b93b35
 ---> c6e914249bfd
Removing intermediate container 91b872b93b35
Successfully built 91d394fd412e
```
4. Create an instance of the data volume container, for example  $dvc1$ :

```
[root@host ~]# docker run -d --name dvc1 mymod/dvc:v1 tail -f /dev/null
1c8973e3c24e4f195e2b90ba5cb44af930121897c0e697407a8f83270589c6f1
```
To test that other containers can mount the data volume  $(\sqrt{var/ww/html})$  from  $dvc1$ , create a container named websvr that runs an HTTP server and mounts its data volume from  $dvc1$ .

```
[root@host ~]# docker run -d --volumes-from dvc1 --name websvr -P mymod/httpd:v2
008ce3de1cbf98ce50f6e3f3cf7618d248ce9dcfca8c29c1d04d179118d4c1b3
```
After finding out the correct port to use on the host, use  $curl$  to test that websvr correctly serves the content of all three files that were set up in the image.

```
[root@host ~]# docker port websvr 80
0.0.0.0:49154
[root@host ~]# curl http://localhost:49154
This is the content for index.html
[root@host ~]# curl http://localhost:49154/file1.html
This is the content for file1.html
[root@host ~]# curl http://localhost:49154/file2.html
This is the content for file2.html
```
### <span id="page-46-0"></span>**4.9 Moving Data Between Docker Containers and the Host**

You can use the  $-\nu$  option of  $\text{docker\_run}$  to copy volume data between a data volume container and the host. For example, you might want to back up the data so that you can restore it to the same data volume container or to copy it to a different data volume container.

The examples in this section assume that Docker is running two instances of the data volume container image  $mymod/dvc:v1$  that is described in [Section 4.8, "Creating and Using Data Volume Containers"](#page-44-1). You can use the following commands to start these containers:

# **docker run -d --name dvc1 mymod/dvc:v1** # **docker run -d --name dvc2 mymod/dvc:v1**

To copy the data from a data volume to the host, mount the volume from another container and use the  $cp$ command to copy the data to the host, for example:

```
[root@host ~]# docker run --rm -v /var/tmp:/host:rw oraclelinux:6 \
    --volumes-from dvc1 cp -r /var/www/html /host/dvc1_files
```
The container mounts the host directory /var/tmp read-writable as /host, mounts all the volumes, including /var/www/html, that  $dvc1$  exports, and copies the file hierarchy under /var/www/html to / host/dvc1\_files, which corresponds to /var/tmp/dvc1\_files on the host.

To copy the backup of  $dvc1$ 's data from the host to another data volume container  $dvc2$ , use a command such as the following:

[root@host ~]# **docker run --rm -v /var/tmp:/host:ro --volumes-from dvc2** \

**oraclelinux:6 cp -a -T /host/dvc1\_files /var/www/html**

The container mounts the host directory /var/tmp read-only as /host, mounts the volumes exported by dvc2, and copies the file hierarchy under /host/dvc1\_files (/var/tmp/dvc1\_files on the host) to /var/www/html, which corresponds to a volume that dvc2 exports.

You could also use a command such as  $\tan$  to back up and restore the data as a single archive file, for example:

```
[root@host ~]# docker run --rm -v /var/tmp:/host:rw --volumes-from dvc1 \
  oraclelinux:6 tar -cPvf /host/dvc1_files.tar /var/www/html
/var/www/html/
/var/www/html/file1.html
/var/www/html/file2.html
/var/www/html/index.html
[root@host ~]# ls -l /var/tmp/dvc1_files.tar
-rw-r--r--. 1 root root 10240 Aug 31 14:37 /var/tmp/dvc1_files.tar
[root@host ~]# docker run --rm -i -t --name guest -v /var/tmp:/host:ro \
    --volumes-from dvc2 oraclelinux:6 /bin/bash
[root@guest ~]# rm /var/www/html/*.html
[root@guest ~]# ls -l /var/www/html/*.html
total 0
[root@guest ~]# tar -xPvf /host/dvc1_files.tar
var/www/html/
var/www/html/file1.html
var/www/html/file2.html
var/www/html/index.html
[root@guest ~]# ls -l /var/www/html
total 12
-rw-r--r--. 1 root root 35 Aug 30 09:02 file1.html
-rw-r--r--. 1 root root 35 Aug 30 09:03 file2.html
-rw-r--r--. 1 root root 35 Aug 30 09:03 index.html
[root@guest ~]# exit
exit
[root@host ~]#
```
This example uses a transient, interactive container named guest to extract the contents of the archive to dvc2.

### <span id="page-47-0"></span>**4.10 Using Labels to Define Metadata**

You can use labels to add metadata to the Docker daemon and to Docker containers and images. In the Dockerfile, a LABEL instruction defines an image label that can contain one or more key-value pairs, for example:

```
LABEL com.mydom.dept="ITGROUP" \
       com.mydom.version="1.0.0-ga" \
       com.mydom.is-final \
       com.mydom.released="June 6, 2015"
```
In this example, each key name is prefixed by the domain name in reverse DNS form ( $com.\text{mydom.})$  to guard against name-space conflicts. Key values are always expressed as strings and are not interpreted by Docker. If you omit the value, you can use the presence or absence of the key in the metadata to encode information such as the release status. The backslash characters allow you to extend the label definition across several lines.

You can use the docker inspect command to display the labels that are associated with an image, for example:

```
$ docker inspect 7ac15076dcc1
...
"Labels": {
```

```
 "com.mydom.dept": "ITGROUP",
     "com.mydom.version": "1.0.0-ga",
     "com.mydom.is-final": "",
     "com.mydom.release-date": "June 6, 2015"
}
...
```
You can use the  $-\text{filter}$  "label=key[=value]" option with the docker images and docker ps commands to list the images and running containers on which a metadata value has been set, for example:

```
$ docker images --filter "label=com.mydom.dept='DEVGROUP'"
$ docker ps --filter "label=com.mydom.is-beta2"
$ docker ps --filter "label=env=Oracle\ Linux\ 6"
```
For containers, you can use  $-\text{label key-}$  [value] options with the docker create and docker run commands to define key-value pairs, for example:

\$ **docker run -i -t --rm testapp:1.0 --label run="11" --label platform="Oracle Linux 6"**

For the Docker Engine, you can use  $-\text{label key}$   $key=[value]$  options if you start docker from the command line or edit the docker configuration file /etc/sysconfig/docker.

OPTIONS="--label com.mydom.dept='DEVGROUP'"

Alternately, on Oracle Linux 7 you can append these options to a list in the  $/etc$  docker/daemon. json file, for example:

```
{
  "labels": ["com.mydom.dept='DEVGROUP'", "com.mydom.version='1.0.0-ga'"]
```
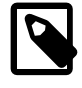

}

#### **Note**

After adding or modifying a configuration file while the  $d$ ocker service is running, run the command systemctl daemon-reload to tell systemd to reload the configuration for the service.

As containers and the Docker daemon are transitory and run in a known environment, it is not usually necessary to apply reverse domain name prefixes to key names.

## <span id="page-48-0"></span>**4.11 Defining the Logging Driver**

You can use the  $-\log-\frac{\text{driver}}{\text{option}}$  with the  $\text{docker}$  create and  $\text{docker}$  run commands to specify the logging driver that a container should use:

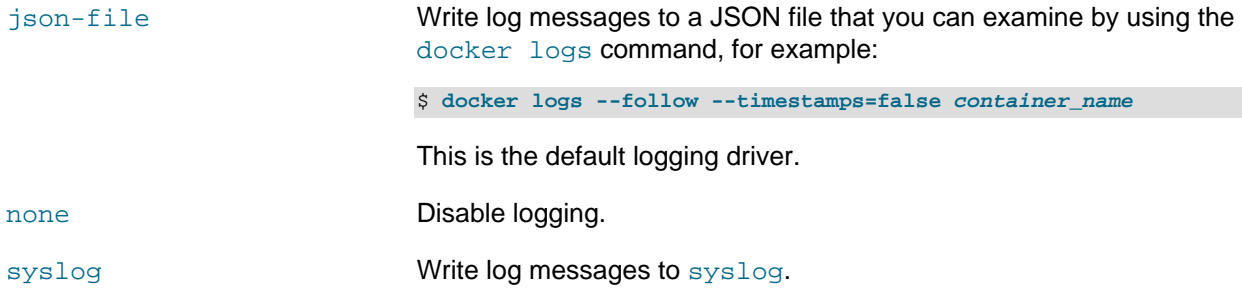

## <span id="page-48-1"></span>**4.12 About Image Digests**

Registry version 2 or later images can be identified by their digest (for example, sha256: digest value in hexadecimal). You can list the digest by specifying the  $-$ digests option to the docker images command. You can use a digest with the docker create, docker pull, docker rmi, and docker run commands and with the FROM instruction in a Dockerfile.

# <span id="page-49-0"></span>**4.13 Specifying Control Groups for Containers**

You can use the --cgroup-parent option with the docker create command to specify the control group (cgroup) in which a container should run.

# <span id="page-49-1"></span>**4.14 Limiting CPU Usage by Containers**

To control a container's CPU usage, you can use the  $\text{-cpu-period}$  and  $\text{-cpu-quota}$  options with the docker create and docker run commands.

The --cpu-quota option specifies the number of microseconds that a container has access to CPU resources during a period specified by  $-\text{cpu-period}$ . As the default value of  $-\text{cpu-period}$  is 100000, setting the value of  $-\text{cpu-quota}$  to 25000 limits a container to 25% of the CPU resources. By default, a container can use all available CPU resources, which corresponds to a  $-\text{cpu-quota}$  value of -1.

# <span id="page-49-2"></span>**4.15 Making a Container Use the Host's UTS Namespace**

By default, a container runs with a UTS namespace (which defines the system name and domain) that is different from the UTS namespace of the host. To make a container use the same UTS namespace as the host, you can use the --uts=host option with the docker create and docker run commands. This setting allows the container to track the UTS namespace of the host or to set the host name and domain from the container.

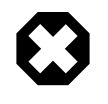

#### **Warning**

As the container has full access to the UTS namespace of the host, this feature is inherently insecure.

## <span id="page-49-3"></span>**4.16 Setting ulimit Values on Containers**

The  $--$ ulimit option to  $d$ ocker run allows you to specify ulimit values for a container, for example:

\$ **docker run -i -t --rm myapp:2.0 --ulimit nofile=128:256 --ulimit nproc=32:64**

This example sets a soft limit of 128 open files and 32 child processes and a hard limit of 256 open files and 64 child processes on the container.

You can set default ulimit values for all containers by specifying default-ulimits options in a /etc/ docker/daemon.json configuration file, for example:

```
"default-ulimits": {
   "nofile": {
       "Name": "nofile",
       "Hard": 128,
       "Soft": 256
    },
     "nproc" : {
       "Name": "nproc",
       "Hard": 32,
       "Soft": 64
     }
},
```
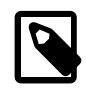

#### **Note**

After adding or modifying the configuration file while the docker service is running, run the command systemctl daemon-reload to tell systemd to reload the configuration for the service.

Any ulimit values that you specify for a container override the default values that you set for the daemon.

## <span id="page-50-0"></span>**4.17 Building Images with Resource Constraints**

You can specify cgroup resource constraints to docker build, for example:

```
# docker build --cpu-shares=100 --memory=1024m \
    --tag="mymod/myapp:1.0" /var/docker_projects/mymod/myapp/
```
Any containers that you generate from the image inherit these resource constraints.

You can use the docker stats command to display a container's resource usage, for example:

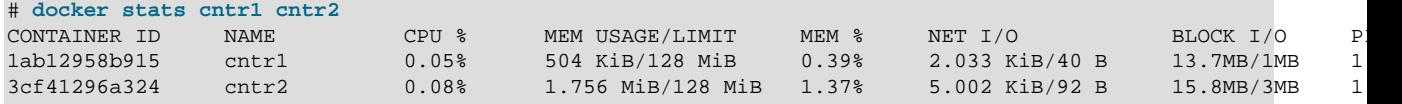

## <span id="page-50-1"></span>**4.18 Committing, Exporting and Importing Images**

You can use the docker commit command to save the current state of a container to an image.

```
# docker commit [--author="name"] \
                [--change="instructions"]... \
                [--message="text"] \
                [--pause=false] container [repository[:tag]
```
You can use this image to create new containers, for example to debug the container independently of the existing container.

You can use the docker export command to export a container to another system as an image tar file.

```
# docker export [--output="filename"] container
```
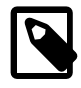

#### **Note**

You need to export separately any data volumes that the container uses. See [Section 4.9, "Moving Data Between Docker Containers and the Host"](#page-46-0).

To import the image tar file, use  $d$ ocker import and specify the image URL or read the file from the standard input.

```
# docker import [--change="instructions"]... URL [repository[:tag]
# docker import [--change="instructions"]... - [repository[:tag] < filename
```
You can use --change options with docker commit and docker import to specify Dockerfile instructions that modify the configuration of the image, for example:

# **docker commit --change "LABEL com.mydom.status='Debug'" 7ac15076dcc1 mymod/debugimage:v1**

For docker commit, you can specify the following instructions: ADD, CMD, COPY, ENTRYPOINT, ENV, EXPOSE, FROM, LABEL, MAINTAINER, RUN, USER, VOLUME, and WORKDIR.

For docker import, you can specify the following instructions: CMD, ENTRYPOINT, ENV, EXPOSE, ONBUILD, USER, VOLUME, and WORKDIR.

# <span id="page-52-0"></span>Chapter 5 Docker Registry

# **Table of Contents**

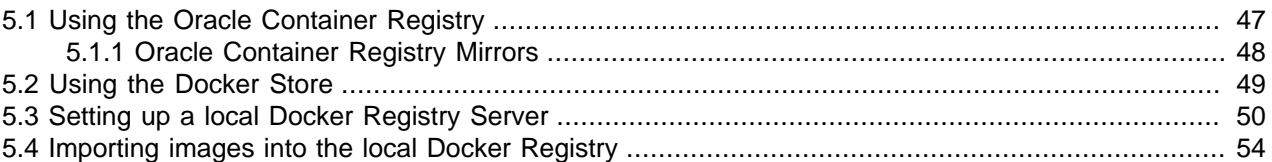

A Docker registry is a store of Docker images. A Docker image is a read-only template, which is used to create a Docker container. A Docker registry is used to store Docker images, which are used to deploy containers as required.

The default Docker registry is hosted at [https://hub.docker.com.](https://hub.docker.com) Oracle has made some enterprise-ready images available on the Docker Store at [https://store.docker.com/.](https://store.docker.com/) Oracle also hosts its own Docker registry for Oracle software that requires users to accept Oracle Standard Terms and Restrictions prior to deployment. This registry is located at [https://container-registry.oracle.com.](https://container-registry.oracle.com) Oracle Container Runtime for Docker version 18.03 introduces the option to configure Docker to use multiple registries when pulling images. See [Section 3.6, "Registry Configuration Options"](#page-27-0) for more information.

Enterprise environments may consider setting up a local Docker registry. This provides the opportunity to convert customized containers into images that can be committed into a local registry, to be used for future container deployment, reducing the amount of customized configuration that may need to be performed for mass deployments. A local registry can also cache and host images pulled from an upstream registry. This can reduce network overhead and latency when deploying matching containers across a spread of local systems.

# <span id="page-52-1"></span>**5.1 Using the Oracle Container Registry**

The Oracle Container Registry contains images for licensed commercial Oracle software products that you may use in your enterprise. To access the Oracle Registry Server, you must have an Oracle Single Sign-On account. The Oracle Container Registry provides a web interface that allows an administrator to authenticate and then to select the images for the software that your organization wishes to use. Oracle Standard Terms and Restrictions terms must be agreed to via the web interface. Once Oracle Standard Terms and Restrictions have been agreed, it is possible to pull images of the software from the Oracle Container Registry using the standard Docker pull command.

#### **To pull an image from the Oracle Container Registry**

- 1. In a web browser, navigate to<https://container-registry.oracle.com> and login via the Oracle Single Sign-On authentication service.
- 2. Use the web interface to accept the Oracle Standard Terms and Restrictions for the Oracle software images that you intend to deploy. Your acceptance of these terms are stored in a database that links the software images to your Oracle Single Sign-On login credentials. Your acceptance of the Oracle Standard Terms and Restrictions is valid only for the repositories that you accept terms for. You may need to repeat this process if you attempt to pull software from alternate or newer repositories in the registry. This is subject to change without notice.
- 3. Use the web interface to browse or search for Oracle software images.
- 4. On the host system, use the docker login command to authenticate against the Oracle Container Registry using the same credentials that you used to log into the web interface:

#### # **docker login container-registry.oracle.com**

The command prompts you for your username and password.

5. On the host system, run:

# **docker pull container-registry.oracle.com/area/image[[:tag]]**

Substitute area with the repository location in the registry and  $\Delta t$  in ange with the name of the software image as hosted on the Oracle Container Registry. You may optionally specify a particular  $[I:tag]$ for the image. For example:

```
# docker pull container-registry.oracle.com/os/oraclelinux:7
# docker pull container-registry.oracle.com/java/serverjre
```
Note that the *area* and *image* are nearly always specified in lower case. The command to pull an image is usually provided on the **Repo Info** page, when you are viewing the images in the web interface of the Oracle Container Registry. Other useful information about the image and how it should be run may also be available on the same page.

- 6. If your credentials can be verified and the Oracle Standard Terms and Restrictions have been accepted, the image is pulled from the server and stored locally, ready to be used to deploy containers.
- 7. After you have pulled images from the Oracle Container Registry, it is good practice to logout of the registry to prevent unauthorized access and to remove any record of your credentials that Docker may store for future operations:

# **docker logout container-registry.oracle.com**

#### <span id="page-53-0"></span>**5.1.1 Oracle Container Registry Mirrors**

You should consider using any of the Oracle Container Registry mirrors that are available to Oracle Cloud Infrastructure users, even if you are not using Oracle Cloud Infrastructure to host your system.

This table provides a sample selection of available mirrors that may more closely match the geographical location of your Docker installation:

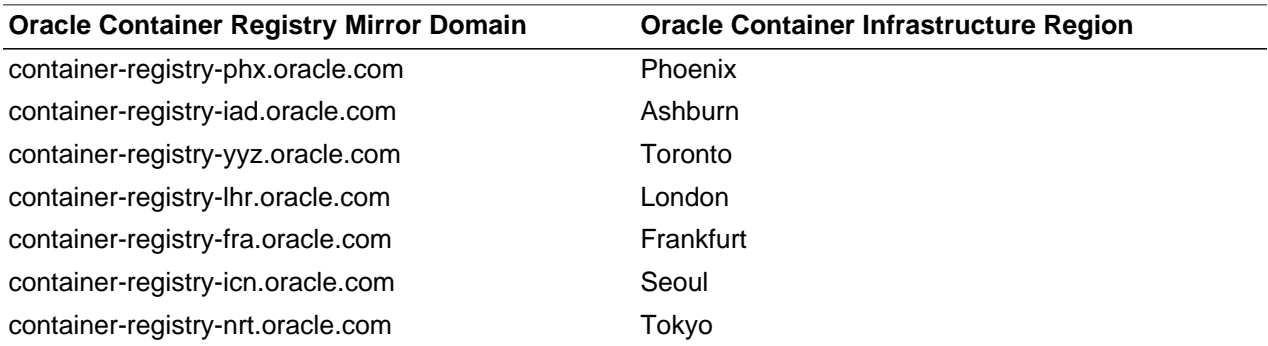

Using an Oracle Container Registry mirror can improve performance and reduce your bandwidth usage significantly. The process remains the same, and you must continue to use the [https://container](https://container-registry.oracle.com)[registry.oracle.com](https://container-registry.oracle.com) web service to accept terms and conditions. You can also search for containers and select your chosen mirror for them from the same website.

When using the docker command line tool to login and pull images, you can substitute the server name with one of the mirror servers to take advantage of the performance improvements. For example:

```
# docker login container-registry-phx.oracle.com
```

```
# docker pull container-registry-phx.oracle.com/os/oraclelinux:7-slim
# docker logout container-registry-phx.oracle.com
```
The Oracle Container Registry mirrors are available externally and are not limited to users of Oracle Cloud Infrastructure. However, the advantages of using these mirrors are specific to Oracle Cloud Infrastructure since all network traffic stays with the Oracle Datacenters so that no Internet Traffic bandwidth is consumed.

### <span id="page-54-0"></span>**5.2 Using the Docker Store**

The Docker Store contains Docker images for licensed commercial Oracle software products that you may use in your enterprise. You are able to browse the Docker Store without a Docker account, but to access the images hosted there, you must login with a valid Docker account.

If you do not have a Docker account, you can register for free at<https://store.docker.com/signup>. You must validate your email address with the Docker Store before you can login and use any images in this registry.

The Docker Store provides a web interface that allows you to select the Docker certified images that you wish to install and to agree to any terms and conditions that may apply or to make payment if required. To do this, you must browse for the image that you wish to install and then click on the Get Content button. You are required to complete a form and to agree to the terms and conditions for the image. In the case of an Oracle software image, these consist of the Oracle Standard Terms and Restrictions.

Once you have agreed to the terms and conditions that apply to an image, the image is stored in the  $M_y$ Content part of the site, so that you can revisit it later.

Each image provides a description and setup instructions. Clicking on the Setup link takes you to a page that provides more detail on how to create containers from the image and also provides the instruction on how to pull the image using the standard Docker  $pull$  command. Omitted from this instruction is the requirement to login to Docker before you are able to pull the image. Failure to do so generates an error notifying you that the image does not exist or that you have no pull access, for example:

```
# docker pull store/oracle/database-enterprise:12.1.0.2
Error response from daemon: repository store/oracle/database-enterprise not found: \
    does not exist or no pull access
```
The Docker Store requires that you are logged in before you can pull any images hosted in this registry. This ensures that the terms and conditions that apply to the image have been accepted and that any possible payments have been settled. The following example illustrates how you can log into the Docker environment and pull an image hosted on the Docker Store:

```
# docker login
Login with your Docker ID to push and pull images from Docker Hub. \
    If you don't have a Docker ID, head over to https://hub.docker.com to create one.
Username: username
Password: 
Login Succeeded
# docker run -d store/oracle/weblogic:12.2.1.2
Unable to find image 'store/oracle/weblogic:12.2.1.2' locally
12.2.1.2: Pulling from store/oracle/weblogic
1f5b026b07bc: Already exists 
18963b75f530: Pull complete 
df113185aa8a: Pull complete 
699350c584f7: Pull complete 
a691ec9f81e7: Pull complete 
7c5a78a3cb39: Pull complete 
Digest: sha256:5512ab783a2fdfb382b07682c5de92f2970cc4551a605288500ea1c291ad1a8d
Status: Downloaded newer image for store/oracle/weblogic:12.2.1.2
81e9592fa38c5230cecffcc526ec90490cee1549d8f4e6090f8f2c7a22264b3a
```
## <span id="page-55-0"></span>**5.3 Setting up a local Docker Registry Server**

Before you set up the Docker Registry server, note the following:

- The registry server is a Docker container application. The host must have an Internet connection to download the registry image either from the public Docker Hub or, if support is required, from the Oracle Container Registry.
- The registry server runs on port 5000 by default. If you run alternative services that use the same TCP port, such as the OpenStack Keystone service, you may need to change the configuration to avoid a port conflict. All systems that require access to your registry server must be able to communicate freely on this port, so adjust any firewall rules that may prevent this.
- The registry host requires a valid Secure Sockets Layer (SSL) certificate and private key, similar to using SSL for a web server.

If the host already has an SSL certificate, you can use that. However, if the SSL certificate was issued by an intermediate Certificate Authority (CA), you must combine the host's SSL certificate with the intermediate CA's certificate to create a certificate bundle so that Docker can verify the host's SSL certificate. For example:

# **cat registry.example.com.crt intermediate-ca.pem > domain.crt**

If the host does not already have an SSL certificate, the following instructions provide details for creating a self-signed certificate for testing purposes. Also, see [Section 3.6, "Registry Configuration Options"](#page-27-0) for more information on how you can disable certificate validation for testing purposes.

• The registry server requires at least 15GB of available disk space to store registry data. This is usually located at /var/lib/registry. It is good practice to create a separate btrfs formatted file system for this purpose to allow you to easily scale your registry and to leverage features within this file system, such as snapshotting. The following instructions provide details for setting up a btrfs file system using one or more available devices. The device could be a disk partition, an LVM volume, a loopback device, a multipath device, or a LUN.

#### **To set up a Docker registry server:**

1. Create a btrfs file system for the registry.

You create a btrfs file system with the utilities available in the btrfs-progs package, which should be installed by default.

Create a btrfs file system on one or more block devices:

# mkfs.btrfs [-L label] block\_device ...

where  $-L$  label is an optional label that can be used to mount the file system.

For example:

• To create a file system in a partition /dev/sdc1:

```
# mkfs.btrfs -L var-lib-registry /dev/sdc1
```
The partition must already exist. Use a utility such as  $fdisk$  (MBR partitions) or  $gdisk$  (GPT partitions) to create one if needed.

• To create a file system across two disk devices,  $/$ dev $/$ sdd and  $/$ dev $/$ sde:

# **mkfs.btrfs -L var-lib-registry /dev/sd[de]**

The default configuration is to stripe the file system data  $(raid0)$  and to mirror the file system metadata ( $\text{raid}$ ) across the devices. Use the  $-d$  (data) and  $-m$  (metadata) options to specify the required RAID configuration. For  $r$ aid10, you must specify an even number of devices and there must be at least four devices.

• To create a file system in a logical volume named  $d$ ocker-registry in the ol volume group:

# **mkfs.btrfs -L var-lib-registry /dev/ol/docker-registry**

The logical volume must already exist. Use Logical Volume Manager (LVM) to create one if needed.

More information on using mkfs.btrfs is available in Oracle<sup>®</sup> [Linux 7: Administrator's Guide](https://docs.oracle.com/en/operating-systems/oracle-linux/7/admin/).

- 2. Mount the btrfs file system on  $/var/lib/reqistry$ .
	- a. Obtain the UUID of the device containing the btrfs file system.

Use the  $blkid$  command to display the UUID of the device and make a note of this value, for example:

```
# blkid /dev/sdc1
/dev/sdc1: LABEL="var-lib-registry" UUID="50041443-b7c7-4675-95a3-bf3a30b96c17" \
UUID_SUB="09de3cb1-2f9b-4bd8-8881-87e591841c75" TYPE="btrfs"
```
If the btrfs file system is created across multiple devices, you can specify any of the devices to obtain the UUID. Alternatively you can use the btrfs filesystem show command to see the UUID. For a logical volume, specify the path to the logical volume as the device for example  $/$ dev $/$ ol/docker-registry. Ignore any UUID SUB value displayed.

b. Edit the  $/etc/fstab$  file and add an entry to ensure the file system is mounted when the system boots.

UUID=UUID\_value /var/lib/registry btrfs defaults 0 0

Replace  $UUID\_value$  with the UUID that you found in the previous step. If you created a label for the btrfs file system, you can also use the label instead of the UUID, for example:

LABEL=label /var/lib/registry btrfs defaults 0 0

c. Create the /var/lib/registry directory.

# **mkdir /var/lib/registry**

d. Mount all the file systems listed in /etc/fstab.

# **mount -a**

e. Verify that the file system is mounted.

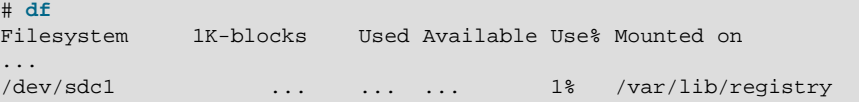

- 3. Add the host's SSL certificate and private key to Docker.
	- a. Create the /var/lib/registry/conf.d directory.

# **mkdir -p /var/lib/registry/conf.d**

b. Copy the host's SSL certificate and private key to the  $/var/lib/register$  $/conf.d$  directory.

# **cp certfile /var/lib/registry/conf.d/domain.crt** # **cp keyfile /var/lib/registry/conf.d/domain.key**

where  $certfile$  is the full path to the host's SSL certificate and  $keyfile$  is the full path to the host's private key. For example:

```
# cp /etc/pki/tls/certs/registry.example.com.crt \
/var/lib/registry/conf.d/domain.crt
# cp /etc/pki/tls/private/registry.example.com.key \
/var/lib/registry/conf.d/domain.key
```
If the host does not have an SSL certificate and private key, you can create a self-signed certificate for testing purposes, as follows:

```
# cd /var/lib/registry/conf.d
# openssl req -newkey rsa:4096 -nodes -sha256 -x509 -days 365 \
-keyout domain.key -out domain.crt
Generating a 4096 bit RSA private key
            ............................................................................................
............................................................................................
.....++
............................................................................................
............................................................................................
                  .........................++
writing new private key to 'domain.key'
-----
You are about to be asked to enter information that will be incorporated
into your certificate request.
What you are about to enter is what is called a Distinguished Name or a DN.
There are quite a few fields but you can leave some blank
For some fields there will be a default value,
If you enter '.', the field will be left blank.
-----
Country Name (2 letter code) [XX]:US
State or Province Name (full name) []: Massachusetts
Locality Name (eg, city) [Default City]:Boston
Organization Name (eg, company) [Default Company Ltd]:Example Com
Organizational Unit Name (eg, section) []:DevOps 
Common Name (eg, your name or your server's hostname) []:registry.example.com
Email Address []:admin@example.com
```
The Common Name must be the same as the fully-qualified domain name (FQDN) of the host.

c. Change the file permissions on the private key:

# **chmod 600 /var/lib/registry/conf.d/domain.key**

4. If you are running a firewall, you must make sure that the TCP port that you intend the Docker registry to listen on is accessible.

If you are running firewalld, you can add the default rule for the docker-registry service:

# **firewall-cmd --zone=public --permanent --add-service=docker-registry**

Note that if you do not run the registry on the default port you can, alternately, specify the port directly:

# **firewall-cmd --zone=public --permanent --add-port=5000/tcp**

5. Log into the Oracle Container Registry with your Single Sign On credentials:

```
# docker login container-registry.oracle.com
Username: email.address@example.com
Password: 
Login Succeeded
```
6. Create the Docker registry container.

```
# docker run -d -p 5000:5000 --name registry --restart=always \
     -v /var/lib/registry:/registry_data \
    -e REGISTRY_STORAGE_FILESYSTEM_ROOTDIRECTORY=/registry_data \
    -e REGISTRY_HTTP_TLS_KEY=/registry_data/conf.d/domain.key \
    -e REGISTRY_HTTP_TLS_CERTIFICATE=/registry_data/conf.d/domain.crt \
    -e REGISTRY_AUTH="" \
    container-registry.oracle.com/os/registry:latest
Unable to find image 'container-registry.oracle.com/os/registry:latest' locally
latest: Pulling from os/registry
a3ed95caeb02: Pull complete 
89937cfc6593: Pull complete 
bd07ebf08156: Pull complete 
Digest: sha256:13d190c8838ebeb1e9cbf87b3edcc1fc6b6948d1b5d2200ec4dc64c638a56402
Status: Downloaded newer image for container-registry.oracle.com/os/registry:latest
10a1ae2b8a002302bbbd4e9f9fe55f24b750fb76b8c8772bd580a66b7111c47d
```
The registry image is pulled from the Oracle Container Registry and the Docker registry container is started. The  $\text{-}$ restart=always option ensures that the registry container is started whenever Docker is started. Note that you can map an alternate port number for your docker registry, if required, by changing the 5000 in the command above to match the port number that you would prefer to use.

Note that if you do not have an Oracle Single Sign On account and if you do not require support, you can alternately use the publicly available Docker registry image at library/registry: latest.

7. Log out of the Oracle Container Registry to protect your Single Sign On credentials:

```
# docker logout container-registry.oracle.com
Removing login credentials for container-registry.oracle.com
```
8. If the registry host uses a self-signed SSL certificate, you must distribute the SSL certificate to **all** hosts in your deployment that you intend to use the local Docker registry.

Perform the following steps **on each host**, where registry\_hostname is the name of the registry host, and port is the port number you selected for your Docker registry server, by default 5000:

a. Create the /etc/docker/certs.d/registry\_hostname:port directory.

# **mkdir -p /etc/docker/certs.d/registry\_hostname:port**

b. Copy the SSL certificate from the registry host.

```
# scp root@registry_hostname:/var/lib/registry/conf.d/domain.crt \
/etc/docker/certs.d/registry_hostname:port/ca.crt
```
For example:

```
# mkdir -p /etc/docker/certs.d/registry.example.com:5000
# scp \
root@registry.example.com:/var/lib/registry/conf.d/domain.crt \
/etc/docker/certs.d/registry.example.com:5000/ca.crt
```
c. Restart the docker service.

```
# systemctl restart docker.service
```
## <span id="page-59-0"></span>**5.4 Importing images into the local Docker Registry**

Once you have set up a Docker registry server, you can import images into the registry so that they can be used to deploy containers. You may either pull images from an upstream registry , such as the Oracle Container Registry, and then commit them to your local registry, or you may wish to create your own images based on upstream images.

#### **To import upstream images into a local Docker registry:**

1. Pull an image from the upstream registry. For instance, you can pull an image from the Oracle Container Registry:

# **docker pull container-registry.oracle.com/os/oraclelinux:latest**

2. Tag the image so that it points to the local registry. For example:

# **docker tag container-registry.oracle.com/os/oraclelinux:latest localhost:5000/ol7image:v1**

In this example,  $localhost$  is the hostname where the local registry is located and  $5000$  is the port number that the registry listens on. If you are working on a Docker Engine located on a different host to the registry, you must change the hostname to point to the correct host. Note the repository and tag name,  $\partial^2 I \partial^2 I$  in the example, must all be in lower case to be a valid tag.

3. Push the image to the local registry. For example:

# **docker push localhost:5000/ol7image:v1**

See [Section 4.3, "Creating a Docker Image from an Existing Container"](#page-35-2) and [Section 4.4, "Creating a](#page-37-0) [Docker Image from a Dockerfile"](#page-37-0) for information on how you can create your own images. Once you have committed a customized image, you can tag it and push it to your local registry as indicated in the steps above.

# <span id="page-60-0"></span>Chapter 6 For More Information About Docker

For more information about Docker, see <https://www.docker.com/> and the Docker manual pages.

## <span id="page-62-0"></span>Chapter 7 Known Issues

## **Table of Contents**

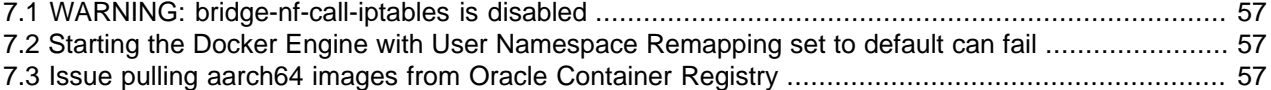

The following sections describe known issues in the current release of Oracle Container Runtime for Docker.

## <span id="page-62-1"></span>**7.1 WARNING: bridge-nf-call-iptables is disabled**

Warning messages may be displayed by Docker Engine when a user performs some actions, such as running  $\text{docker}$  info if the system kernel on a host system is configured to disable the net.bridge.bridge-nf-call-iptables and net.bridge.bridge-nf-call-ip6tables options. For example, the user may see an error similar to:

```
WARNING: bridge-nf-call-iptables is disabled
WARNING: bridge-nf-call-ip6tables is disabled
```
This is expected behavior. These settings control whether packets traversing a network bridge are processed by iptables rules on the host system. Typically, enabling these options is not desirable as this can cause guest container traffic to be blocked by iptables rules that are intended for the host. This could cause unpredictable behavior for containers that do not expect traffic to be firewalled at the host level.

If you accept and understand the implications of enabling these options or you have no iptables rules set on the host, you can enable these options to remove the warning messages. To temporarily enable these options:

```
# sysctl net.bridge.bridge-nf-call-iptables=1
# sysctl net.bridge.bridge-nf-call-ip6tables=1
```
To make these options permanent, edit  $/$ etc/sysctl.conf and add the lines:

```
net.bridge.bridge-nf-call-iptables = 1
net.bridge.bridge-nf-call-ip6tables = 1
```
## <span id="page-62-2"></span>**7.2 Starting the Docker Engine with User Namespace Remapping set to default can fail**

Starting the Docker Engine with User Namespace Remapping set to default can fail with an error during the creation of the dockremap user. For example:

```
# dockerd --userns-remap default
Error during "dockremap" user creation: Couldn't create subordinate ID
ranges: Unable to add subuid range to user: "dockremap"; output: usermod:
invalid option -- 'v'
Usage: usermod [options] LOGIN
```
Creating a manual map file is unaffected by this issue.

## <span id="page-62-3"></span>**7.3 Issue pulling aarch64 images from Oracle Container Registry**

There is an issue pulling images for the Arm (aarch64) platform from Oracle Container Registry. The issue is under investigation.

Images for aarch64 are available on Docker Hub and work as expected.